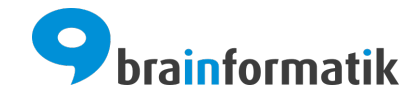

Update News Release 2023.12

Brainformatik GmbH

2024-05-02

# Nächste

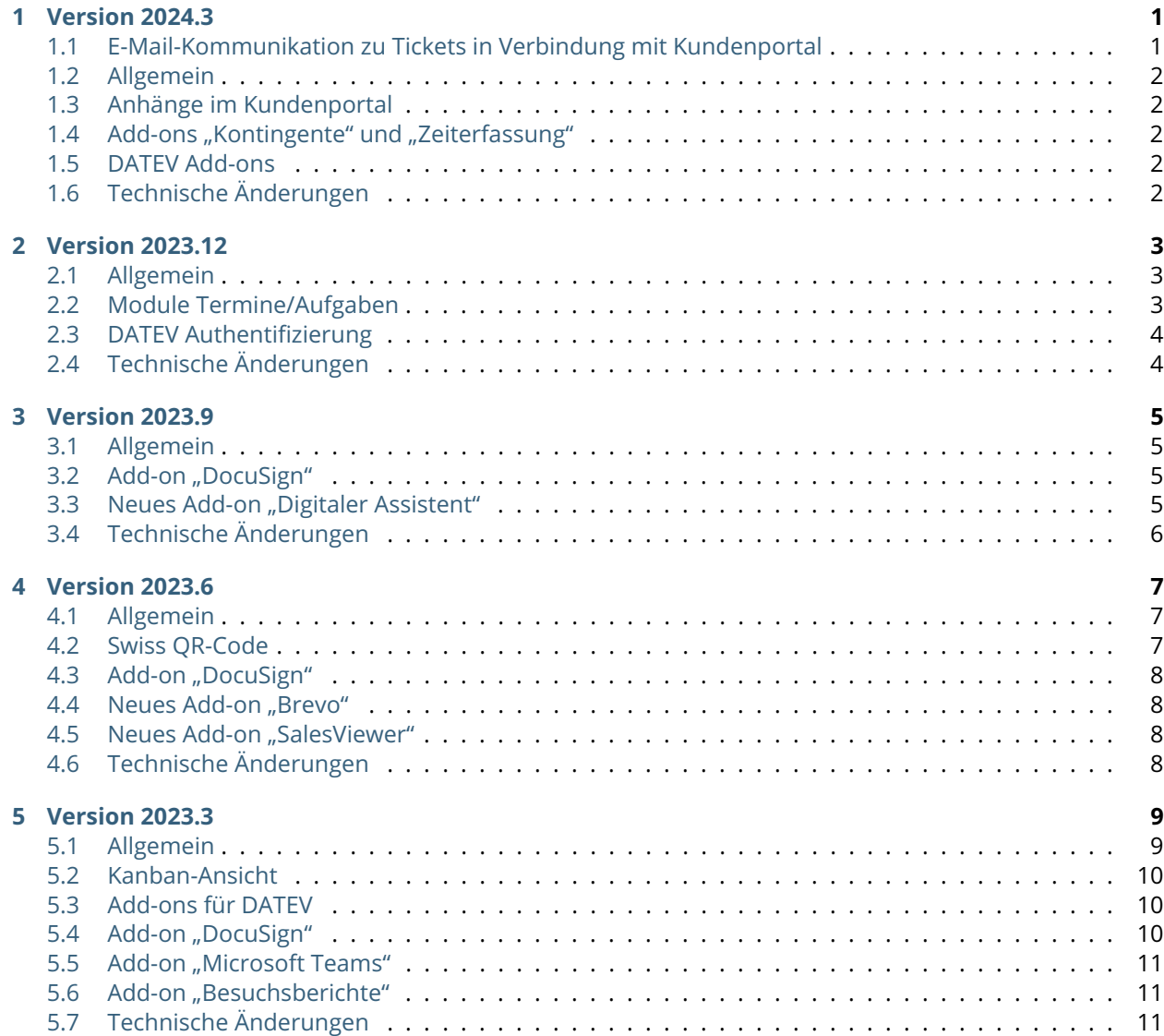

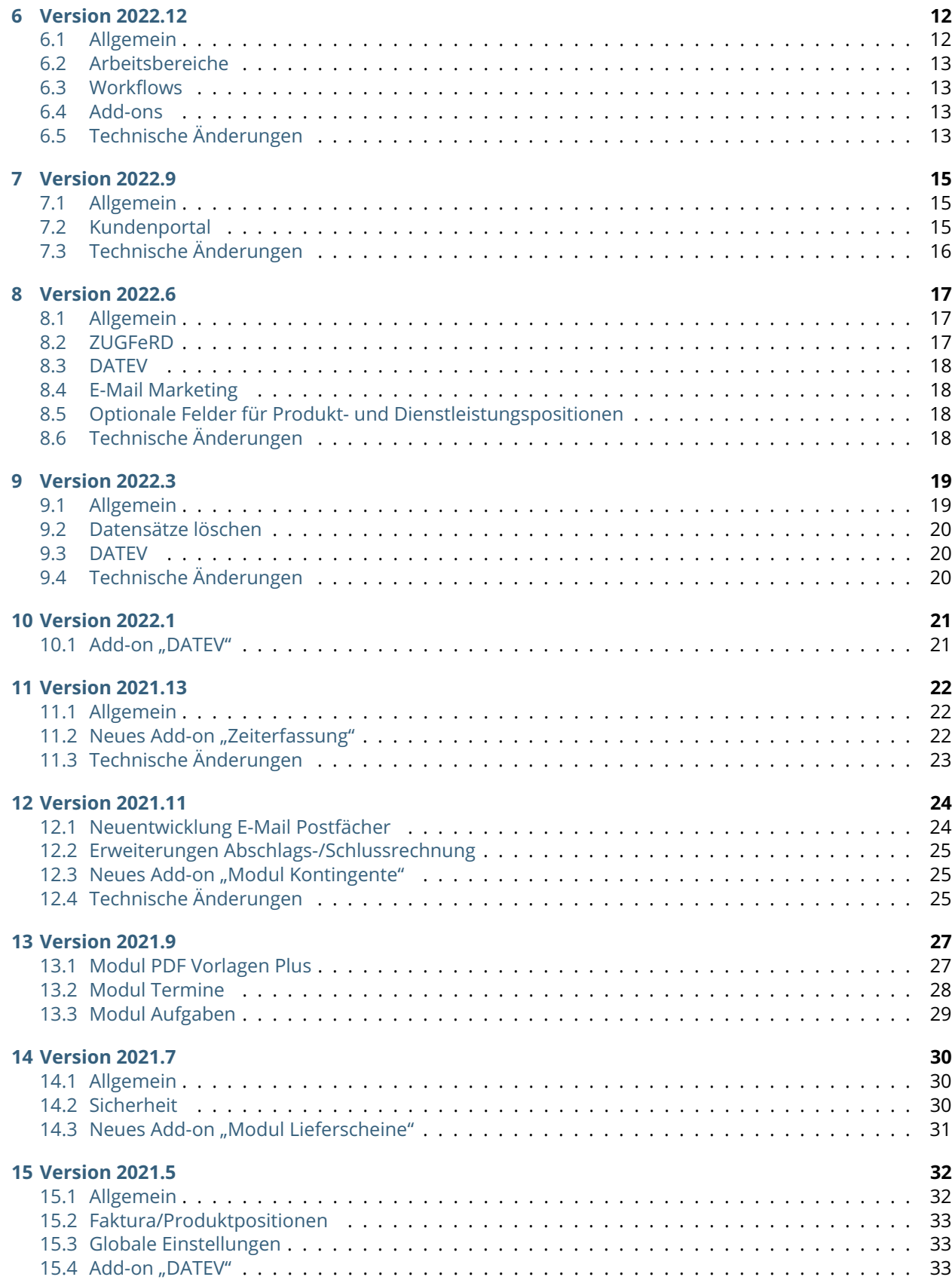

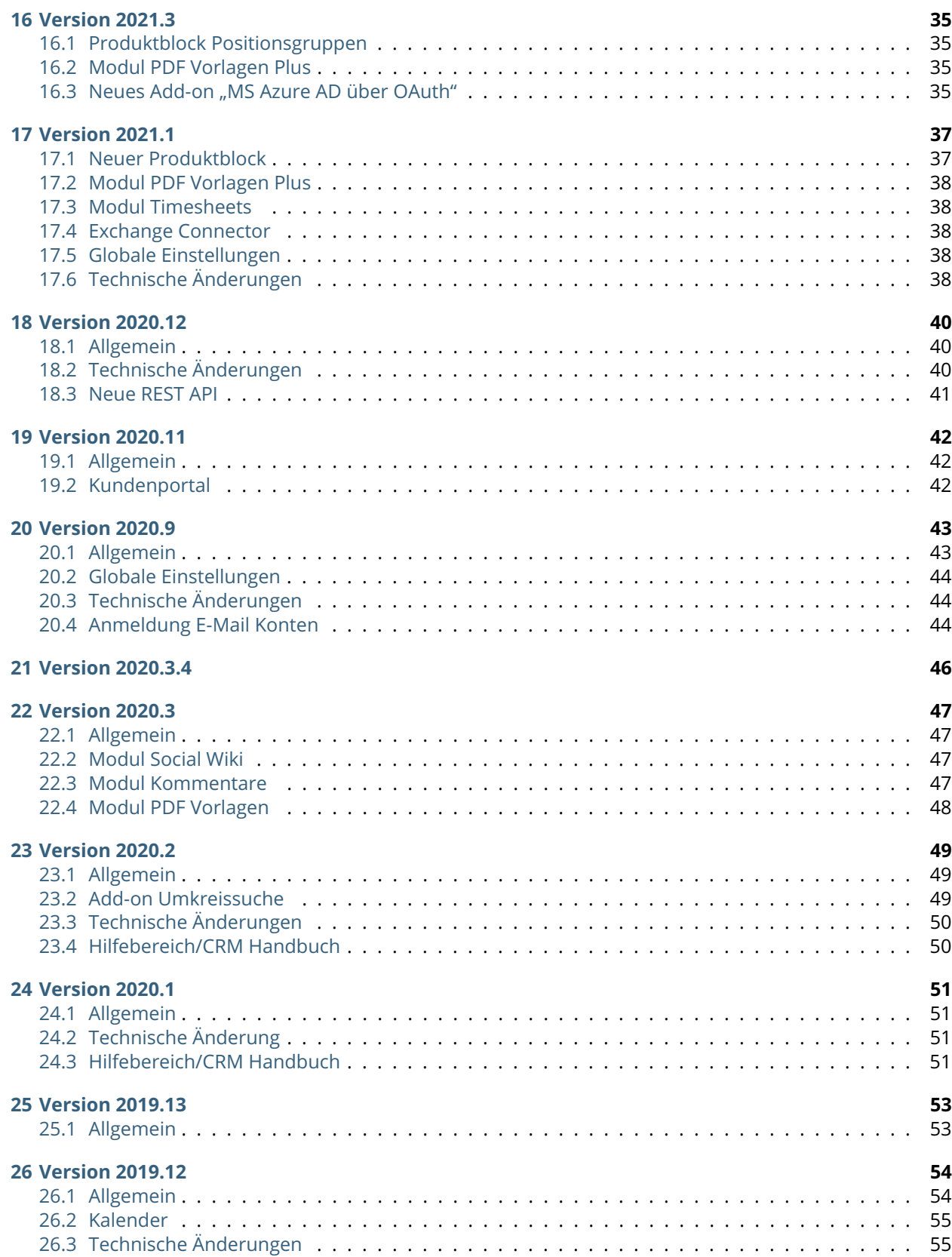

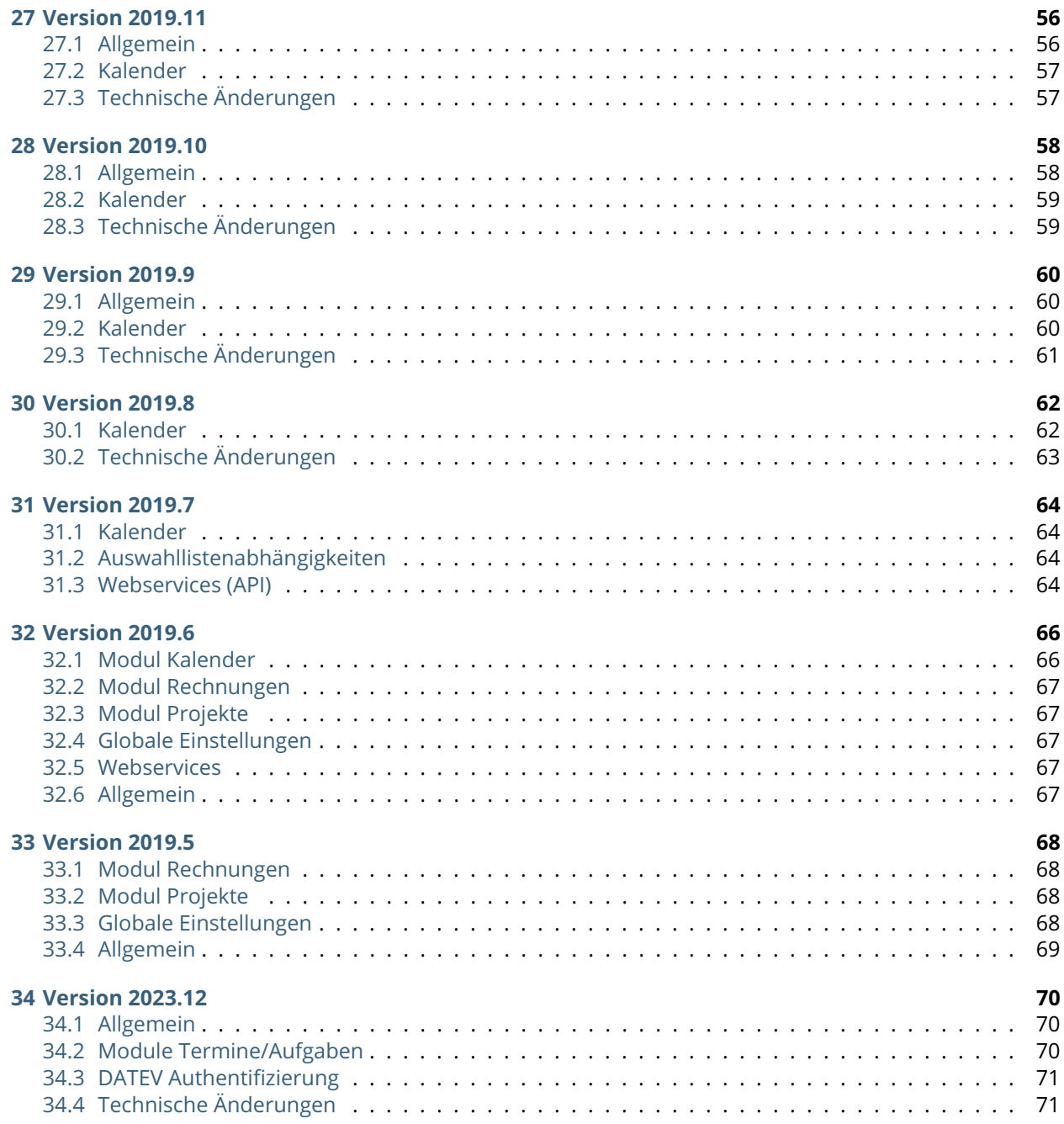

Version 2024.3

#### <span id="page-5-0"></span>**Veröffentlichungsdatum: ab 2024-05-12**

*Sie haben Fragen zur Aktualisierung? Dann zögern Sie nicht und kontaktieren Sie uns.*

**Bemerkung:** Diese Version beinhaltet auch 2024.1, 2024.2

Legende **O** New **O** Updated **O** Fixed

## <span id="page-5-1"></span>1.1 E-Mail-Kommunikation zu Tickets in Verbindung mit Kundenportal

d Bisher wurden E-Mail-Benachrichtigungen zu Tickets nur dann verschickt, wenn ein Kontakt mit aktivem Kundenportalzugang verknüpft war

- Das war automatisch der Fall, sobald ein Ticket vom Kunden über das Kundenportal erstellt wurde
- Es war auch dann der Fall, wenn ein Ticket im CRM erstellt und mit einem Kontakt verknüpft wurde

d Ab sofort ist die E-Mail Kommunikation nicht mehr von einem aktiven Kundenportalzugang abhängig

- Um die E-Mail-Kommunikation in Verbindung mit Tickets zu aktivieren, gibt es unter den globalen Einstellungen eine neue zentrale Einstellmöglichkeit
- Im CRM-Konfigurator im Tab Kundenportal befindet sich die Checkbox "Ticket E-Mails aktivieren"
- Die Checkbox ist mit Auslieferung dieses Updates automatisch aktiviert, solange in Ihrem System mindestens ein Kontakt mit Portalzugang existiert hat

d Diese Änderung gilt für interne wie externe E-Mails

## <span id="page-6-0"></span>1.2 Allgemein

**O** Zwischen den Modulen "E-Mails" und "Timesheet" können Verknüpfungen über "mehr Informationen" hergestellt werden

d Beim Schnellbearbeiten von Textbereichen (mit und ohne HTML Editor) muss die Aktion über Speichern oder Abbrechen abgeschlossen werden. Ein Klick außerhalb des Eingabebereichs hat keine Auswirkung mehr.

## <span id="page-6-1"></span>1.3 Anhänge im Kundenportal

G Bereits bei Erstellung des Tickets ist es möglich Anhänge hinzuzufügen

Ý Bei der Erstellung von Kommentaren zu bestehenden Tickets können Anhänge hinzugefügt werden

**O** Im CRM werden Anhänge bei Erstellung wie bisher als Dokumente mit dem Ticket verknüpft. Anhänge für Kommentare werden sowohl im Portal als auch im CRM direkt im Kommentar dargestellt.

## <span id="page-6-2"></span>1.4 Add-ons "Kontingente" und "Zeiterfassung"

**O** Es wurde eine Funktion zur Abrechnung von Timesheets hinzugefügt

 $\bullet$  Diese Aktion befindet sich in der Listenansicht des Moduls "Timesheet" und kann nach Auswahl der abzurechnenden Timesheets ausgeführt werden

**O** In allen Modulen, die eine Referenz zu Timesheets aufweisen, wurde außerdem in der Detailansicht eine entsprechende Aktion zum Abrechnen eingefügt

O Details zur genauen Abrechnung und der zugehörigen Funktion kann in unserem Handbuch nachgelesen werden

## <span id="page-6-3"></span>1.5 DATEV Add-ons

d Zur Unterstützung mehrerer Mandanten öffnet sich vor der Anforderung eines Langzeit-Tokens eine Maske zur Eingabe von Berater- und Mandantennummer

d Die Maske ist vorausgefüllt mit den Informationen aus den Add-on Einstellungen

# <span id="page-6-4"></span>1.6 Technische Änderungen

d Die Einstellungen von laufenden Cronjobs können nicht mehr geändert werden

d Das Feld "geändert" wird nur noch dann aktualisiert, wenn sich am Datensatz tatsächlich ein Feld geändert hat

**Geburtstagstermine** 

- Vergangene Geburtstage (welche bis zu einem Monat vor Erstellung des nächstjährigen Termins im System bleiben) werden auf Status "durchgeführt" gestellt
- Für Erstellung sowie Änderung von Geburtstagsterminen können Workflows definiert werden

Version 2023.12

#### <span id="page-7-0"></span>**Veröffentlichungsdatum: ab 2024-02-20**

*Sie haben Fragen zur Aktualisierung? Dann zögern Sie nicht und kontaktieren Sie uns.*

**Bemerkung:** Diese Version beinhaltet auch 2023.10, 2023.11

Legende **O** New **O** Updated **O** Fixed

### <span id="page-7-1"></span>2.1 Allgemein

d E-Mail-Marketing: Für CleverReach können Reaktionen auf Abmeldungen konfiguriert werden. Diese befinden sich unter der Konfiguration von Attributen und können für jede Empfängerliste individuell definiert werden.

d Add-on "Zugferd": Pflichtangaben laut Standard wurden ergänzt

d E-Mails: Werden E-Mails ins System importiert oder aus dem System verschickt, welche mit Kontakten verknüpft werden, dann sind diese E-Mails auch automatisch mit der jeweiligen Hauptorgansiation der entsprechenden Kontakte verknüpft

# <span id="page-7-2"></span>2.2 Module Termine/Aufgaben

d Die Konfiguration von Freigaberegeln bezüglich Datensätzen von Gruppen wurde geändert

d Bisher wurden Termine/Aufgaben die Gruppen zugewiesen sind freigegeben, sobald ein Benutzer aus dieser Gruppe Freigaben erstellt hat

O Ab sofort müssen Freigaben für Termine/Aufgaben die Gruppen zugewiesen sind explizit für Benutzer freigegeben werden

**O** Die neue Konfiguration befindet sich bei Gruppen unter den globalen Einstellungen

# <span id="page-8-0"></span>2.3 DATEV Authentifizierung

**O** Unter "meine Einstellungen" im Tab "Schnittstellen" wurde ein Popup zur "Zugangsschlüsselverwaltung" hinzugefügt. Dort können für alle aktivierten Datenservices Langzeit- und Kurzzeittokens angefordert werden

- Kurzzeittokens sind 11 Stunden gültig
- Langzeittokens sind 2 Jahre gültig und müssen zwingend für einen spezifischen Datenbestand angefordert werden. Daher ist es erforderlich, im Vorfeld "Beraternummer" und "Mandantennummer" in den Addon-Einstellungen einzupflegen.

d Bei der Ausführung der Aktionen "DATEV Rechnungsdatenservice 1.0" oder "DATEV Buchungsdatenservice" werden die Tokens aus der Zugangsschlüsselverwaltung verwendet

d Sollte kein Token in der "Zugangsschlüsselverwaltung" für den aufgerufenen Datenservice hinterlegt sein, kann direkt beim ausführen der Aktion ein Kurzzeittoken angefordert werden

d Vor der Ausführung des gewählten Datenservice, werden nun erweiterte Prüfungen durchgeführt, bspw. werden Wirtschaftsjahr, Sachkontennummernlänge, aktivierte Rechnungsbücher und Berechtigungen auf Schnittstellen geprüft

# <span id="page-8-1"></span>2.4 Technische Änderungen

d In der Mobilen Ansicht werden Standardwerte für benutzerdefinierte Ansichten berücksichtigt

d Add-on DATEV: Der Rechnungsdatenservice erlaubt die Verwendung von Gesamtrabatten

d Bei Kopie oder Umwandlung von Fakturadatensätzen können keine Positionen kopiert werden, deren Basisprodukt/-dienstleistung bereits gelöscht wurde

 $\bullet$  Tickets, die über den Mail Scanner erstellt werden, haben die Ticketquelle "E-Mail"

d Die aktuell installierte Version von CRM+ inklusive Link zu den jeweiligen Änderungen befindet sich links in der Fußzeile des Systems

Version 2023.9

#### <span id="page-9-0"></span>**Veröffentlichungsdatum: ab 2023-10-24**

*Sie haben Fragen zur Aktualisierung? Dann zögern Sie nicht und kontaktieren Sie uns.*

**Bemerkung:** Diese Version beinhaltet auch 2023.7, 2023.8

Legende **O** New **O** Updated **O** Fixed

### <span id="page-9-1"></span>3.1 Allgemein

d In Erstell-/Bearbeitungsansichten lassen sich Blöcke einklappen. Die über den Layout-Editor eingestellte Anzeige von Blöcken (eingeklappt, ausgeklappt) wirkt sich ab sofort auch darauf aus.

## <span id="page-9-2"></span>3.2 Add-on "DocuSign"

**O** Der Grund einer Absage wird über die Schnittstelle an das CRM übergeben und dort gespeichert.

# <span id="page-9-3"></span>3.3 Neues Add-on "Digitaler Assistent"

**O** Assistent auf Basis von ChatGPT

O An mehreren Stellen verfügbar

- Detailansicht von Organisationen, Partner, Lieferanten => Fragen zur Firma können beantwortet werden
- Schnellerstellung von Kontakten/Leads und Übernahme von Informationen in Felder des Datensatzes möglich
- Editor => Hilfe bei Textformulierungen
- Benutzer-Menü (rechts oben) => Für allgemeine ChatGPT Anfragen

# <span id="page-10-0"></span>3.4 Technische Änderungen

 $\bullet$  Add-on "Zeiterfassung": In den Add-on Einstellungen wurde die Zuordnung des Nummernfeldes zurückgesetzt, es muss deshalb neu zugeordnet werden. Dies war notwendig, da hier vorher eine starre Ermittlung erfolgte, unabhängig von der Konfiguration des Feldes.

Version 2023.6

#### <span id="page-11-0"></span>**Veröffentlichungsdatum: ab 2023-08-08**

*Sie haben Fragen zur Aktualisierung? Dann zögern Sie nicht und kontaktieren Sie uns.*

**Bemerkung:** Diese Version beinhaltet auch 2023.4, 2023.5

Legende **O** New **O** Updated **O** Fixed

#### <span id="page-11-1"></span>4.1 Allgemein

d Wird die Anbindung an den Exchange Connector zum Versand von E-Mails verwendet, kann dafür unter "Meine Einstellungen → Schnittstellen" nun auch die Voreinstellung für "Sammel-E-Mail" festgelegt werden.

 $\bullet$  Für das Modul "Timesheets" wurde ein Feld für die Nummer eines Timesheets analog zu allen anderen Modulen hinzugefügt.

 $\bullet$  Für das Modul "E-Mail-Marketing" wurde eine neue Aktion hinzugefügt, um auf Abmeldungen und Bounces reagieren zu können.

### <span id="page-11-2"></span>4.2 Swiss QR-Code

O In PDF Vorlagen können nun Vorlagen mit QR-Rechnungen mit Zahlungsteil und Quittung erstellt werden.

Ý Der Zahlungsteil enthält den ab Oktober 2022 vorgeschriebenen Swiss QR Code, der alle für die Rechnungsstellung und Zahlung relevanten Informationen enthält.

# <span id="page-12-0"></span>4.3 Add-on "DocuSign"

**O** Mehrere Benutzer können sich über "Meine Einstellungen" an DocuSign authentifizieren.

 $\bullet$  Je Modul kann im Anschluss in der Add-on Konfiguration eingestellt werden, welcher Benutzer als Absender von Dokumenten dienen soll.

Ý Für PDF Vorlagen kann nun analog zum Unterschriften Feld auch ein Platzhalter für die Initialen der unterschreibenden Person eingefügt werden.

## <span id="page-12-1"></span>4.4 Neues Add-on ..Brevo"

**O** Für das Modul E-Mail-Marketing steht ab sofort die Anbindung an den Anbieter "Brevo" zur Verfügung. Voraussetzung ist die Buchung dieses neuen Add-ons!

**O** Der Funktionsumfang ist ähnlich zum Anbieter Mailchimp. Genaueres kann im Handbuch nachgelesen werden.

## <span id="page-12-2"></span>4.5 Neues Add-on ..SalesViewer"

O Der Anbieter "SalesViewer" identifiziert anonyme Webseitenbesucher und überträgt die neu gewonnenen Informationen mittels API in die Module "Webseitenbesuche" und "MQL".

**O** Das neue Modul "MQL" (Marketing Qualified Lead) zeigt alle Webseitenbesucher auf und gibt zusätzliche Informationen weiter wie, Adresse, LinkedIn Url und die Xing Adresse.

O Im neuen Modul "Webseitenbesuche" werden alle Webseitenaufrufe gelistet mit Dauer und deren Interessen.

**O** DS-GVO Norm wird eingehalten, da keine Cookies oder andere personenbezogenen Daten gesammelt werden.

# <span id="page-12-3"></span>4.6 Technische Änderungen

d Die vom Benutzer konfigurierten Beziehungsfelder bei Erstellung von Terminen/Aufgaben erscheinen nun auch in der Maske für die Schnellerstellung eines Datensatzes aus diesen Modulen.

d Verzögerte Workflow-Aufgaben können nun auch im Minutentakt konfiguriert werden.

d Berichte erlauben es, bei Textfeldern auf "größer (oder gleich)" und "kleiner (oder gleich)" zu filtern. Damit lassen sich vor allem alphabetische Filter besser umsetzen.

d Wird ein Datensatz mit personenbezogenen Daten (Kontakt, Lead) über die Bereinigung des Papierkorbs, endgültig aus dem CRM System gelöscht, wird ab sofort auch die Änderungsverfolgung entsprechend anonymisiert. Dieses Verhalten ist unabhängig vom DS-GVO Add-on immer aktiv.

• Die Änderungsverfolgung wurde im Zuge dieses Updates auch rückwirkend für alle bisherigen Fälle bereinigt.

d Gebuchte Rechnungen können ab sofort nicht mehr per Workflow oder über eine der APIs bearbeitet werden. Ausnahmen bilden Felder, die auch nach der Buchung über die Oberfläche änderbar sind.

Version 2023.3

#### <span id="page-13-0"></span>**Veröffentlichungsdatum: ab 2023-05-09**

*Sie haben Fragen zur Aktualisierung? Dann zögern Sie nicht und kontaktieren Sie uns.*

**Bemerkung:** Diese Version beinhaltet auch 2023.1, 2023.2

Legende **O** New **O** Updated **O** Fixed

### <span id="page-13-1"></span>5.1 Allgemein

Ý Die Listenansicht von Benutzern (Adminbereich) wurde um die Information des letzten erfolgreichen Logins erweitert.

**◆ Für die REST Schnittstelle wurde die Möglichkeit integriert, App Passwörter anzulegen, sobald für einen** Benutzer die Zwei-Faktor-Authentifizierung aktiv ist.

 $\bullet$  Wird die Zwei-Faktor-Authentifizierung bei einem Benutzer aktiviert, wird diesem ab sofort ein Backup-Code angezeigt, der verwendet werden kann, sollte der zweite Faktor verloren gehen.

**◆** Bei Benutzern mit bereits aktiver Zwei-Faktor-Authentifizierung kann diese deaktiviert und wieder aktiviert werden, um ebenfalls den Backup-Code zu bekommen.

In der CRM Kalenderansicht werden Termine die durchgeführt oder nicht durchgeführt wurden, mit einem entsprechenden Icon dargestellt.

d Beim Verfassen einer neuen E-Mail kann der Benutzer zukünftig entscheiden, ob die E-Mail als Datensatz im CRM gespeichert werden soll. Wird auf eine E-Mail aus dem CRM Postfach geantwortet ohne diese vorab zu verknüpften, ist diese Einstellung standardmäßig abgewählt.

d Beim Verfassen einer neuen E-Mail können jetzt auch mehrere interne CRM Dokumente auf einmal als Anhänge gewählt werden.

 $\bullet$  Im Modul "Lieferanten" wurde die Aktion "CSV Aktualisierung" hinzugefügt.

d Wurde eine E-Mail mit Anhängen aus dem Postfach referenziert, besteht die Möglichkeit einzelne Anhänge als Dokument zu referenzierten Datensätzen zu verknüpfen.

d Ab sofort können Duplikate in Listenansichten markiert und direkt zusammengeführt werden, ohne vorher eine separate Suche durchführen zu müssen.

d In E-Mail Postfächern lassen sich komplette Ordner mit Rechtsklick auf den jeweiligen Ordner leeren. Das Leeren findet im Hintergrund statt und kann je nach Anzahl an E-Mails etwas Zeit in Anspruch nehmen.

d Die Export-Optionen für das Modul Berichte und Berichtssets (PDF, CSV, PPTX und Drucken) lassen sich ab sofort je Profil berechtigen. Diese Einstellung greift für die Exporte aus der Detailansicht und den Versand eines Berichts per E-Mail.

 $\bullet$  Für Workflow-Aufgaben vom Typ "Sende E-Mail" ist es ab sofort möglich, Upload Felder zu wählen, deren Dateien dann mit der E-Mail verschickt werden.

## <span id="page-14-0"></span>5.2 Kanban-Ansicht

G In allen Modulen lassen sich für bestehende und neue Ansichten Kanban Einstellungen vornehmen. Über Kanban Boards lassen sich Datensätze schnell zwischen verschiedenen Werten verschieben.

**O** Als Basis für die Bahnen dieser Ansichten kann eine Auswahlliste gewählt werden.

O Die Werte der Auswahlliste können dann als Bahnen konfiguriert und dargestellt werden.

Ý Außerdem lassen sich die Felder, die auf einzelnen Karten dargestellt werden, konfigurieren.

## <span id="page-14-1"></span>5.3 Add-ons für DATEV

O Neues Feld "Zahlungsart" in Eingangsrechnungen

G Neuer Block im Lieferanten "Kreditornummer nach Zahlungsart" um abhängig von der Zahlungsart verschiedene Kreditorennummern hinterlegen zu können.

# <span id="page-14-2"></span>5.4 Add-on "DocuSign"

**O** Sobald DocuSign aktiv ist, und zu einem Datensatz ein verknüpftes Dokument mit DocuSign Umschlag gefunden wird, werden die Informationen des Umschlags ab sofort auch in einem separaten Block des Datensatzes angezeigt.

**O** In Workflows gibt es ab sofort die Ausführbedingung "Einmalig, sobald DocuSign Umschlag unterzeichnet wurde." um bei Unterschrift den Datensatz entsprechend aktualisieren zu können.

## <span id="page-15-0"></span>5.5 Add-on "Microsoft Teams"

**O** Über die Anbindung von Microsoft Teams können schnell und einfach Termine mit Teams Meeting angelegt werden.

**O** Nach Aktivierung des Add-ons müssen sich Benutzer die diese Funktion nutzen wollen, unter "Meine Einstellungen → Schnittstellen" separat für die Teams Schnittstelle authentifizieren.

**O** Wird ein neuer Termin im CRM erstellt, kann die Checkbox "Teams Meeting" angewählt werden. Wird der Termin daraufhin mit Exchange synchronisiert, werden die Daten für das Teams Meeting in die Beschreibung übernommen.

O Falls im Beschreibungsfeld Informationen manuell eingetragen wurden, werden die Teams Informationen unterhalb der eigenen Beschreibung angehängt.

## <span id="page-15-1"></span>5.6 Add-on "Besuchsberichte"

 $\bullet$  Für die Besuchsberichte wurden die Aktionen "CSV Export", "CSV Import" und "CSV Aktualisierung" hinzugefügt.

# <span id="page-15-2"></span>5.7 Technische Änderungen

d Sowohl der Kommentarblock in der Detail-/Bearbeitungsansicht wie auch das Kommentar Widget, zeigen initial nur 20 Hauptkommentare mit zugehörigen Unterkommentaren an. Wird weiter nach unten gescrollt, erweitert sich die Liste dynamisch.

d Das Widget für die Übersicht aller Kommentare bietet optional die Möglichkeit, die HTML Darstellung der Kommentare zu deaktivieren. Dadurch wird die Ladezeit dieses Widgets und somit des kompletten Datensatzes beschleunigt.

 $\bullet$  Für das Add-on "Zugferd/ X Rechnung" wurden die Links zum Handbuch ergänzt.

d Das Add-on "Kontingente" umfasst ab sofort eine Standard PDF Vorlage zur Generierung einer Übersicht. Diese wurde automatisch hinzugefügt, sollte das Add-on in Ihrem System bereits aktiv sein.

Wird eine Workflow-Aufgabe für Feldaktualisierung angelegt, die ein Feld vom Typ "Datum & Zeit" aktualisieren soll, kann nun die Funktion "get date (with time)" verwendet werden, um auch die aktuelle Uhrzeit zu setzen.

d Beim Erstellen einer PDF Vorlage lassen sich für alle Zahlen-, Währungs- und Prozentfelder Formatierungen ändern, unabhängig vom verwendeten Platzhalter.

#### **Information**

Die Felder für "Besitzer informieren" sowie daran hängende Workflows wurden wie angekündigt entfernt!

Version 2022.12

#### <span id="page-16-0"></span>**Veröffentlichungsdatum: 2023-02-14**

*Sie haben Fragen zur Aktualisierung? Dann zögern Sie nicht und kontaktieren Sie uns.*

**Bemerkung:** Diese Version beinhaltet auch 2022.10, 2022.11

Legende **O** New **W** Updated **O** Fixed

#### <span id="page-16-1"></span>6.1 Allgemein

**O** Kopieren von Listenansichten möglich

G Über den Layouteditor können Aktionen für die Umwandlung eines Projekts in ein Timesheet erstellt werden.

G Neben dem TOTP basierten 2-Faktor-Login ist jetzt auch ein WebAuthn basierter zweiter Faktor (Yubikey, Windows Hello) möglich. Beachten Sie, dass dieses Verfahren in der mobilen Ansicht nicht unterstützt wird!

d Bei bereits gebuchten Rechnungen ist es nun möglich, den referenzierten Kontakt zu ändern. Dies ist insesondere bei Master-Abo-Rechnungen von Bedeutung.

d Im Widget "Aktivitätenübersicht" wurde die Möglichkeit ergänzt, die E-Mail Vorschau zu öffnen.

D Ein Termin kann in der Detailansicht über eine entsprechende Aktion als "nicht durchgeführt" gekennzeichnet werden.

d In PDF Vorlagen für Fakturamodule, in denen Aktivposten bei Positionen hinterlegt werden können, sind nun alle Felder des Aktivpostens in Positionen auswählbar.

d Kommentare können in der Bearbeitungsansicht eingefügt werden. Außerdem wurde die Eingabe des Kommentarinhalts auf einen HTML-Editor umgestellt.

d Für die Anzeige eingehender Anrufer werden ab sofort auch Lieferanten durchsucht.

## <span id="page-17-0"></span>6.2 Arbeitsbereiche

Ý Konfigurierte Arbeitsbereiche können im Navigationsmenü auf der rechten Seite gewechselt werden. Standard ist "Alle".

 $\bullet$  Unter globale Einstellungen  $\rightarrow$  Navigationsmenü Tabs können Sie die Verwendung von Arbeitsbereichen deaktivieren.

d Wird der Arbeitsbereich von "Alle" zu einem anderen Bereich gewechselt, wird dies nun deutlicher hervorgehoben.

## <span id="page-17-1"></span>6.3 Workflows

**O** Aus der Bearbeitungsansicht eines bestehenden Workflows können nun auch neue Workflows erstellt werden.

**O** Direkt aus der Listenansicht kann je Workflow eine Liste der konfigurierten Aufgaben geöffnet werden.

- Alle Aufgaben können auf einmal de-/aktiviert werden
- Einzelne Aufgaben können de-/aktiviert werden
- Einzelne Aufgaben können bearbeitet oder gelöscht werden
- d Die Anzahl aller konfigurierten Workflows wird in der Liste angezeigt.

**D** In der Listenansicht ist ersichtlich, wie viele Workflows je Modul konfiguriert sind.

d Das zuletzt ausgewählte Modul der Listenansicht wird für die Dauer der aktiven Sitzung gespeichert.

### <span id="page-17-2"></span>6.4 Add-ons

**O** Besuchsberichte: Kommentarfunktion hinzugefügt

d **DATEV Buchungsdatenservice**: Anfallende Mahngebühren werden ab sofort in dem Monat übertragen, in dem sie anfallen. In diesem Fall wird der letzte Buchungsbeleg für die Übertragung verwendet.

# <span id="page-17-3"></span>6.5 Technische Änderungen

#### **Wichtiger Hinweis**

**Ab sofort müssen bei Verwendung des Kundenportals das eigene Impressum und die eigene Datenschutzerklärung als URLs konfiguriert werden. Tragen Sie diese unter globale Einstellungen** → **CRM Konfigurator** → **Kundenportal entsprechend ein. Diese Änderung ist notwendig, da ihre Kunden mit ihnen in einer Geschäftsbeziehung stehen, nicht mit der Brainformatik GmbH.**

#### **Information**

Die Felder "Besitzer informieren" bzw. "Besitzer benachrichtigen" und daran hängende Funktionen werden mit der nächsten Version 2023.3 Mitte des Jahres restlos aus den Modulen "Partner", "Kontakte" und "Organisationen" entfernt. Stellen Sie bis dahin sicher, geeignte Alternativen zu verwenden. Es können sowohl

Datensätze empfohlen oder abonniert, als auch Benachrichtigungen für Kommentare gewählt werden. Sollten Sie eigene Workflows auf diese Checkboxen haben, empfehlen wir die Anlage von neuen Feldern und die Umstellung in den betroffenen Workflows.

d Die Umkreissuche ist nur noch mit einem konfigurierten Geo-Daten Server verfügbar.

d Die Geschwindigkeit beim Umgang mit Fakturadatensätzen wurde verbessert. Dies betrifft Detail- und Bearbeitungansichten sowie den PDF Export.

Version 2022.9

#### <span id="page-19-0"></span>**Veröffentlichungsdatum: 2022-10-26**

*Sie haben Fragen zur Aktualisierung? Dann zögern Sie nicht und kontaktieren Sie uns.*

**Bemerkung:** Diese Version beinhaltet auch 2022.7, 2022.8

Legende **O** New **W** Updated **O** Fixed

### <span id="page-19-1"></span>7.1 Allgemein

**O** Es lassen sich ab sofort Aktionen zur Umwandlung von Einkaufsbestellungen zu Eingangsrechnungen erstellen.

 $\bigcirc$  Unter "globale Einstellungen  $\rightarrow$  Währungseinstellungen" lassen sich für alle Währungen außer der Systemwährung (i.d.R. Euro) abweichende Dezimal- und Tausendertrennzeichen eingeben, die sich dann auf den PDF Export auswirken.

## <span id="page-19-2"></span>7.2 Kundenportal

 $\bigodot$  Unter "globale Einstellungen  $\rightarrow$  CRM Konfigurator  $\rightarrow$  Kundenportal" lassen sich Richtlinien für Passwörter konfigurieren. Dazu zählt die Länge sowie das Vorkommen von Zahlen, Großbuchstaben und Sonderzeichen.

Ý Des Weiteren kann nun auch für Portalbenutzer die Zwei-Faktor-Authentifizierung aktiviert werden. Diese ist entweder optional möglich, kann aber auch für alle Zugänge erzwungen werden.

d Ab sofort muss das Portalpasswort beim ersten Login geändert werden. Betroffen sind neue Zugänge und bestehende im Fall, dass das Passwort zurückgesetzt wird.

# <span id="page-20-0"></span>7.3 Technische Änderungen

d Aktion "Erstelle Schlussrechnung" in Auftragsbestätigungen über Layout Editor bearbeitbar. Damit ist es möglich, die Zielansicht und Zuordnung von benutzerdefinierten Feldern zu konfigurieren. Standardfelder werden nach wie vor statisch übernommen.

Wird die "interne Datei" eines Dokuments per Aktion "E-Mail senden" verschickt, wird für den Anhang ab sofort der Dateiname und nicht mehr der Titel des Dokuments verwendet.

**D** Dialoge zur Auswahl von Benutzern (zum Beispiel unter "meine Einstellungen" im Feld "Vorgesetzter") sind standardmäßig nach Benutzernamen sortiert, nicht mehr nach IDs.

d Anhänge, die zu systemseitigen globalen E-Mail Vorlagen hinzugefügt werden, werden beim Versand berücksichtigt.

Version 2022.6

#### <span id="page-21-0"></span>**Veröffentlichungsdatum: 2022-08-09**

*Sie haben Fragen zur Aktualisierung? Dann zögern Sie nicht und kontaktieren Sie uns.*

**Bemerkung:** Diese Version beinhaltet auch 2022.4, 2022.5

Legende **O** New **W** Updated **O** Fixed

### <span id="page-21-1"></span>8.1 Allgemein

O Das Widget "Notizblock" ist nun in den Dashboards aller Module verfügbar.

d Kann ein OAuth Token (wird z.B. von bei der Exchange-Anbindung verwendet) nicht mehr verlängert werden, erhält der Benutzer nun eine Benachrichtigung im CRM+ mit entsprechenden Hinweisen.

d Ändert ein Benutzer die Sortierung in einer Listenansicht, wird diese nach der Speicherung nun sofort angewendet.

# <span id="page-21-2"></span>8.2 ZUGFeRD

O Das Add-on ZUGFeRD kommt zusammen mit dem e-Rechnungstyp X-Rechnung.

O ZUGFeRD und X-Rechnung können für die Module Rechnung, Storno, Gutschriften und Eingangsrechnung individuell konfiguriert werden.

- In den Modulen Rechnung, Storno und Gutschriften ist der Export als neue Aktion in der Detailansicht für beide Formate vorhanden.
- Im Modul Eingangsrechnung ist der Import für beide Formate integriert. Die Aktion kann über die Listenansicht aufgerufen werden und erlaubt den Import von mehreren Dokumenten in einem Schritt.

**O** Für Steuern, Rechnungstypen, Mengeneinheiten und Zahlungsarten können die jeweiligen standardisierten Codes angepasst werden.

**O** ZUGFeRD Rechnungen werden im ISO Standard PDF/A-3 erstellt. Der X-Rechnung Export erzeugt eine XML-Datei.

Ý Es können individuelle PDF-Vorlagen für ZUGFeRD-Module im Modul PDF-Vorlagen Plus erstellt werden.

## <span id="page-22-0"></span>8.3 DATEV

O Die neue Aktion "DATEV Buchungsdatenexport" wird in der Listenansicht zur Verfügung gestellt und wertet den Funktionsumfang des Addons auf. Es werden Daten im DATEV-Format (DATEV CSV) generiert.

d Der DATEV Übertrag (Rechnungsdatenservice 1.0 und Buchungsdatenservice) kann nun beim Schritt der Mandantenauswahl abgebrochen werden.

# <span id="page-22-1"></span>8.4 E-Mail Marketing

d Auswahllisten und Referenzfelder können nun korrekt als Attribut an die Provider übergeben werden.

## <span id="page-22-2"></span>8.5 Optionale Felder für Produkt- und Dienstleistungspositionen

Ý Die Möglichkeiten zur Erstellung von optionalen Feldern in Produkt- und Dienstleistungspositionen wurde um die folgenden Möglichkeiten erweitert:

- Referenzfeld
- Checkbox
- Multiauswahlliste

# <span id="page-22-3"></span>8.6 Technische Änderungen

**O** In den LDAP-Einstellungen wurde die Checkbox "Host als Account-Suffix" eingeführt um den Domain-Name als Suffix des Benutzernamen zu steuern.

d Der Block "E-Mail Header" im Modul E-Mails wurde fixiert, um ein konsistentes Layout garantieren zu können.

Version 2022.3

#### <span id="page-23-0"></span>**Veröffentlichungsdatum: 2022-05-10**

*Sie haben Fragen zur Aktualisierung? Dann zögern Sie nicht und kontaktieren Sie uns.*

**Bemerkung:** Diese Version beinhaltet auch 2022.2

Legende **O** New **W** Updated **O** Fixed

### <span id="page-23-1"></span>9.1 Allgemein

Ý Neue Aktion im Modul E-Mails kann erstellt werden, um aus dem E-Mail Datensatz ein Ticket erstellen zu können.

d Übernahme von Informationen bei Umwandlung einer Auftragsbestätigung in einen Lieferschein verbessert.

**O** Feld "Gewicht in KG" im Modul Produkte hinzugefügt.

- Um die dahinterliegenden Prozesse zu aktivieren, muss ein administrativer Benutzer das versteckte Feld "Gesamtgewicht Position" in den globalen Einstellungen unter Faktura - Produktblock einblenden.
- In allen Fakturamodulen gibt es zusätzlich das Feld "Gesamtgewicht aller Positionen" das ggf. in eigenen Ansichten über den Layouteditor eingeblendet werden muss.
- Im Anschluss wird aus Menge und Gewicht des Produkts das Gewicht der Position errechnet und alle Positionen summiert in das Gesamtgewicht eingetragen.

# <span id="page-24-0"></span>9.2 Datensätze löschen

d Die Funktion für das massenhafte Löschen von Datensätzen wird ab sofort im Hintergrund ausgeführt.

Ý Beim Löschen einzelner Datensätze ist es möglich, auch Referenzen löschen zu lassen. Beispiel: Kontakt und die verknüpften E-Mails und Termine löschen.

- Die Konfiguration dazu befindet sich in den globalen Einstellungen unter dem Punkt "Moduleinstellungen".
- Im Standard ist die Funktion deaktiviert, sie kann jedoch je Modul entweder als Benutzerauswahl oder immer aktiviert werden.

# <span id="page-24-1"></span>9.3 DATEV

**D** Feld "Kostenstelle" wurde in eine Auswahlliste umgewandelt.

O Kreditoren- und Debitorennummern können automatisch vergeben werden.

Die Aktion "DATEV Export" wurde vom Format "Rechnungsdatendatei" auf das modernere Format "Belegsatzdatendatei" geändert, welches ebenfalls bei der Aktion "Rechnungsdatenservice 1.0" Anwendung findet. Die Benutzung der Aktion ist unverändert.

# <span id="page-24-2"></span>9.4 Technische Änderungen

In Berichten gibt es für Datumsfelder jetzt Filter für "älter als 180/365 Tage".

d Für das Modul "FAQ" können ab sofort benutzerdefinierte Felder erstellt werden.

d Im Modul "E-Mails" ist die Erstellung benutzerdefinierter Referenzfelder nicht mehr möglich.

Version 2022.1

#### <span id="page-25-0"></span>**Veröffentlichungsdatum: 2022-03-14**

*Sie haben Fragen zur Aktualisierung? Dann zögern Sie nicht und kontaktieren Sie uns.*

Legende **O** New @ Updated **O** Fixed

### <span id="page-25-1"></span>10.1 Add-on "DATEV"

 $\bullet$  "DATEV Buchungsdatenservice" wurde neu integriert.

- Kunden erhalten einen Newsletter mit den entsprechenden Detailinformationen.
- Ein [Video-Tutorial](https://hilfe.brainformatik.com/content/tutorials/de/latest/crm-addons.html#datev-buchungsdatenservice) zur Nutzung wird zur Verfügung gestellt.

 $\bullet$  "DATEV connect online" wurde entfernt und wird final durch "DATEV Rechnungsdatenservice 1.0" ersetzt.

Version 2021.13

#### <span id="page-26-0"></span>**Veröffentlichungsdatum: 2022-02-14**

*Sie haben Fragen zur Aktualisierung? Dann zögern Sie nicht und kontaktieren Sie uns.*

**Bemerkung:** Diese Version beinhaltet auch 2021.12

Legende **O** New **O** Updated **O** Fixed

#### <span id="page-26-1"></span>11.1 Allgemein

**O** Das Modul Besuchsberichte ist nun in der Mobilen Ansicht verfügbar.

d Im Nachrichtencenter ist ersichtlich, wann eine Nachricht eingetroffen ist.

## <span id="page-26-2"></span>11.2 Neues Add-on "Zeiterfassung"

**O** Das neue Add-on Zeiterfassung wird veröffentlicht!

- Es kann je Benutzer ein Zugang zu den Services von Clockodo [\(https://www.clockodo.com/de/\)](https://www.clockodo.com/de/) angebunden werden.
- Je nach Einstellung können entweder Organisationen oder Kontakte als Kunden nach Clockodo übergeben werden.
- Zudem können Dienstleistungen und Projekte ebenfalls von CRM+ nach Clockodo synchronisiert werden.
- In Clockodo erfasste Zeiten werden, inklusive der vorhandenen Verknüpfungen, in CRM+ als Timeheets angelegt.

# <span id="page-27-0"></span>11.3 Technische Änderungen

 $\bullet$  Wird aus einem Angebot ein Auftrag erstellt, wird die Änderung des Angebotsstatus auf "akzeptiert" nun protokolliert. Es ist nun auch möglich, Workflows für diese Änderung zu konfigurieren.

d Es ist nicht mehr möglich, revisionssichere Datei-Felder in den Modulen Produkten und Dienstleistungen anzulegen, da das bisherige Verhalten nicht beabsichtigt war.

d Workflows mit Zeitverzug werden nicht mehr ausgeführt, wenn das zugrundeliegende Datumsfeld leer ist.

Version 2021.11

#### <span id="page-28-0"></span>**Veröffentlichungsdatum: 2021-11-23**

*Sie haben Fragen zur Aktualisierung? Dann zögern Sie nicht und kontaktieren Sie uns.*

**Bemerkung:** Diese Version beinhaltet auch 2021.10

Legende **O** New **W** Updated **O** Fixed

### <span id="page-28-1"></span>12.1 Neuentwicklung E-Mail Postfächer

**O** Komplette Neuentwicklung und Re-Design vom Modul "E-Mail-Postfächer"

Ý Die Kommunikation für Office 365 Konten erfolgt ab sofort über die API (Schnittstelle) zu Microsoft. Um bestehende Postfächer umzustellen, reicht ein erneutes Authentifizieren im jeweiligen Postfach.

**O** Office 365 Konten, welche über die API verbunden sind, unterstützen ab sofort die Signalisierung eingehender Nachrichten. Dies kann über die Einstellungen des Postfachs aktiviert werden.

O Ordner können per Drag & Drop zu den Favoriten hinzugefügt werden.

**O** E-Mails können per Drag & Drop in Ordner verschoben werden.

Ý Mit der Strg- bzw. Cmd-Taste können mehrere E-Mails markiert werden (Windows/Linux bzw. Mac). Im Anschluss können Aktionen ausgeführt, oder diese Mails auf einmal verschoben werden.

O Per Rechtsklick in der E-Mail Liste öffnet sich ein Kontextmenü, das abhängig von der Auswahl verschiedene Aktionen bereitstellt.

Ý Über Aktionen können E-Mails des geöffneten Ordners auf bestimmte Kriterien gefiltert werden.

G Bei der Massenverknüpfung von E-Mails können direkt "weitere Referenzen" gesetzt werden.

Ý Neue Möglichkeiten beim Erstellen einer E-Mail umfassen u.a. den zeitversetzten Versand von E-Mails und das Einfügen von Anhängen per Drag & Drop.

**O** Bei Auswahl von Dokumenten als Anhang ist bei diversen Dateitypen eine Dateivorschau vorhanden.

**O** Die Listenvorschau für E-Mails zeigt nun alle Informationen, nicht wie bisher nur den Inhalt.

# <span id="page-29-0"></span>12.2 Erweiterungen Abschlags-/Schlussrechnung

 $\bullet$  Neuer Block "Abrechnung" in Auftragsbestätigungen verfügbar. Dieser Block enthält Informationen über bereits abgerechnete Summen des Auftrags.

**O** Die Aktion zum Erstellen einer Abschlagsrechnung ist nun über den Layout-Editor konfigurierbar.

**O** Bei der Erstellung einer Abschlagsrechnung aus dem Auftrag, wird nun eine Prüfung durchgeführt, um die Abrechnung von mehr als 100% zu vermeiden.

**O** Neue Aktion "Erstelle Schlussrechnung", um aus einem Auftrag direkt eine Schlussrechnung erstellen zu können (bisher nicht vorhanden).

O Neustrukturierung des Blocks für Abschlagsrechnungen inkl. neuer Informationen im Modul Rechnungen. Sowohl in der Detail-/Bearbeitungsansicht, als auch in PDF Vorlagen im Block der Abschlagsrechnungen.

### <span id="page-29-1"></span>12.3 Neues Add-on "Modul Kontingente"

**O** Das neue Add-on für das Modul Kontingente ist ab sofort verfügbar!

- Das neue Add-on dient hauptsächlich dazu, einen Überblick zu offenen oder durchgeführten Kontingenten zu erhalten. Das Modul Kontingente ist mit dem bestehenden Modul "Timesheets" gekoppelt.
- Vorhandenes Kontingent wird reduziert, sobald ein Timesheet mit dem Kontingent verbunden ist und der Status im Timesheet auf "durchgeführt" gestellt wurde. Mit zusätzlichen Workflows, die sich für das Modul konfigurieren lassen, kann z.B. auch die Faktura-Abteilung darüber informiert werden, dass ein Kontingent "abgeschlossen" ist und abgerechnet werden kann. Auch andere Anwendungszecke können damit abgedeckt werden. Sprechen Sie uns an.

# <span id="page-29-2"></span>12.4 Technische Änderungen

d Die Standardeinstellung zum Versand von E-Mails als "Sammel-E-Mail", wurde aus "Meine Einstellungen" zum jeweiligen Postfach verschoben. Die bisherige Einstellung wurde zu den Postfächern übernommen.

d Bei Mail Scannern die per Google Mail OAuth angebunden sind, müssen die Ordner neu konfiguriert werden, da die Kommunikation nun über die API anstatt IMAP stattfindet.

**Gefahr:** Diese Mail Scanner wurden durch das Update auf inaktiv gestellt, um Fehler zu vermeiden.

d Alle Benutzer, die einen Sipgate Zugang konfiguriert haben, müssen diesen in "meine Einstellungen" neu konfigurieren. Die XMLRPC-Schnittstelle wird von Sipgate abgeschalten, dadurch wurde auf die moderne REST-Schnittstelle gewechselt. Diese erfordert eine Authentifizierung über OAuth 2.

• Alle betroffenen Benutzer werden per CRM-Benachrichtigung über diesen Umstand informiert.

d Die Aktion "erstelle Abschlagsrechnung" wurde aus dem Modul Angebote entfernt.

d Die Aktion "erstelle Ticket" aus einer E-Mail ist durch den Umbau des E-Mail Moduls nicht mehr verfügbar.

Version 2021.9

#### <span id="page-31-0"></span>**Veröffentlichungsdatum: 2021-09-28**

*Sie haben Fragen zur Aktualisierung? Dann zögern Sie nicht und kontaktieren Sie uns.*

**Bemerkung:** Diese Version beinhaltet auch 2021.8

Legende **O** New **W** Updated **O** Fixed

#### <span id="page-31-1"></span>13.1 Modul PDF Vorlagen Plus

**O** Platzhalter Bedingungen

- In der Detailansicht einer Vorlage, wird beim Maus Überfahren eine Textbeschreibung der eingestellten Bedingung angezeigt.
- Über Bedingungen, können ab sofort auch Symbole eingefügt werden.

O PDF Vorlagen können als Serienbriefvorlagen für das Modul Kampagnen markiert werden.

- Bei der Auswahl von Vorlagen für normale PDF Exporte, stehen keine Serienbriefvorlagen mehr zur Auswahl.
- Bei Serienbriefexporten stehen keine normalen Vorlagen mehr zur Auswahl.
- Serienbriefvorlagen ermöglichen keine Blöcke für "mehr Informationen".
- Normale Vorlagen erlauben keine Blöcke für Serienbriefe.

O In der Listen- und Detailansicht wird nun der Benutzer und Zeitpunkt für die letzte Änderung angezeigt. Außerdem wird die Listenansicht alphabetisch nach dem Namen der Vorlagen sortiert.

Ý Vorlagen können deaktiviert werden, wodurch sie beim Export nicht mehr zur Auswahl stehen.

**O** Formatierung von Datums- und Zahlenfeldern je Feld möglich.

G Erstellung von OR-Codes über den Platzhalter vom Typ "Barcode" möglich. Dabei können vCard Informationen, vCalendar Informationen oder beliebige Textinhalte je nach Feldtyp gewählt werden.

**O** Möglichkeit von eingebetteten Formularen in PDF Vorlagen hinzugefügt.

Ý Vorlagen können über den Dialog des Exports (Popup) vom Benutzer als Standard markiert werden. Der Standard greift somit je Benutzer und Modul.

d Werden Platzhalter der "mehr Informationen" eines Datensatzes verwendet und der jeweilige Block ist leer, kann der Bereich aus der Vorlage ausgeblendet werden, solange Tabellen verwendet werden.

### <span id="page-32-0"></span>13.2 Modul Termine

d Bei nachträglicher Änderung des Feldes "Benachrichtigung per E-Mail", werden ab sofort auch Einladungen an Benutzer verschickt.

d Gruppentermine für Gruppen, die keine eigene Farbdefinition haben, erscheinen in der Farbe des Termintyps, falls konfiguriert.

G Einladungen an Benutzer, die per Mail verschickt werden, enthalten ab sofort einen Anhang, um den Termin schnell in den Kalender einfügen zu können.

d Anzeige von Haupt- und Einladungsterminen wurde in einigen Widgets zusammengefasst.

d Änderungen an der Planungsübersicht:

- Ab sofort ach für Monatsansicht möglich.
- Der zuletzt eingestellte Zustand (Ansicht, gewählte Benutzer und Gruppen) bleibt nun dauerhaft gespeichert.

**O** Sobald bei der Erstellung eines Termins ein Tag gewählt wurde, erscheint eine Übersicht aller Termine dieses Tages.

**O** Teilnehmer sind ab sofort auch in den Terminen eingeladener Benutzer sichtbar.

G Öffnen der vollständigen Erstellansicht aus der Maske zur Schnellerstellung möglich.

O Es erscheint eine Warnung, wenn sich Termine bei der Erstellung mit existierenden Terminen überschneiden.

**O** Neue Schaltfläche, um die Signatur aus "meine Einstellungen" oder eine private E-Mail Vorlage in die Beschreibung einzufügen.

**O** Bei Kopie eines Termins werden Eingeladene und Anhänge (falls vorhanden) übernommen.

O Anhänge können für eingeladene Benutzer freigegeben werden.

O In einer CRM Termineinladung befindet sich neben Start/Ende ein Icon, um sich den Kalender dieses Tages anzeigen zu lassen.

d Start und Ende sind per Schnellbearbeitung veränderbar.

d Für die Auswahl bestimmter Referenzkombinationen wurde eine erweiterte Vorfilterung hinzugefügt, z.B. werden Kontakte auch auf Partner vorgefiltert oder Leads auf einen gewählten Partner.

**O** Angebundene CalDAV Kalender können bereits in der Maske der Schnellerstellung gewählt werden.

**O** Das Hinzufügen von Dokumenten (Datei-Upload) ist nun in der Erstellungsmaske enthalten.

# <span id="page-33-0"></span>13.3 Modul Aufgaben

O Nun gibt es die Möglichkeit, Serienaufgaben erstellen zu können. Diese Aufgaben werden derzeit von der Exchange Synchronisation ausgeschlossen.

d Start und Ende sind per Schnellbearbeitung veränderbar.

d Für die Auswahl bestimmter Referenzkombinationen wurde eine erweiterte Vorfilterung hinzugefügt, z.B. werden Kontakte auch auf Partner vorgefiltert oder Leads auf einen gewählten Partner.

**O** Angebundene CalDAV Kalender können bereits in der Maske der Schnellerstellung gewählt werden.

Ý Das Hinzufügen von Dokumenten (Datei-Upload) ist nun in der Erstellungsmaske enthalten.

Version 2021.7

#### <span id="page-34-0"></span>**Veröffentlichungsdatum: 2021-08-03**

*Sie haben Fragen zur Aktualisierung? Dann zögern Sie nicht und kontaktieren Sie uns.*

**Bemerkung:** Diese Version beinhaltet auch 2021.6

Legende **O** New **W** Updated **O** Fixed

#### <span id="page-34-1"></span>14.1 Allgemein

**O** Tabs auf dem "Home-Dashboard" lassen sich nun per Drag & Drop verschieben.

#### <span id="page-34-2"></span>14.2 Sicherheit

G Eine 2-Faktor-Authentifizierung steht zur Verfügung, welche sich über "Meine Einstellungen" je Benutzer aktivieren lässt. Dazu werden z.B. die Google Authenticator App oder ähnliche Programme/Geräte benötigt, welche den TOTP Standard unterstützen.

Bemerkung: Nicht kombinierbar mit Add-on "MS Azure AD über OAuth", da hier die Aktivierung der 2-Faktor-Authentifizierung unabhängig vom CRM möglich ist.

O Unter den globalen Einstellungen im CRM Konfigurator lassen sich im Tab "Sicherheit" zusätzliche Kriterien für die Stärke eines Passworts festlegen.

# <span id="page-35-0"></span>14.3 Neues Add-on "Modul Lieferscheine"

**O** Das neue Add-on für das Modul Lieferscheine ist ab sofort verfügbar!

- Einfache Erstellung des Lieferscheins aus einem Auftrag als Teil- oder Komplettlieferung über einen Umwandlungsdialog.
- Aus einem Lieferschein kann über eine entsprechende Funktion direkt eine Rechnung erstellt werden.
- Über die Einstellungen im Modulmanager des Moduls kann das erweiterte Lagermanagement aktiviert werden. Damit werden Lagerbestände von Produkten direkt über den Lieferschein berechnet, nicht mehr über die Rechnungen.
- Über die EInstellungen können auch Verhaltensweisen des neuen Moduls konfiguriert werden. Dazu zählen die Voreinstellung von Komplettlieferungen, das Verhalten bei Teillieferungen und die Möglichkeit, einen direkten Rabatt zu deaktivieren.
Version 2021.5

#### **Veröffentlichungsdatum: 2021-06-08**

*Sie haben Fragen zur Aktualisierung? Dann zögern Sie nicht und kontaktieren Sie uns.*

**Bemerkung:** Diese Version beinhaltet auch 2021.4

Legende **O** New **W** Updated **O** Fixed

### 15.1 Allgemein

Ý Mit dieser Version wird es möglich sein, neue Feldtypen über den Layout Editor zu erstellen (Referenzen, Textbereich mit HTML Formatierung, Dateiupload, Benutzerauswahl).

- Mit Referenzfeldern können Verknüpfungen zu anderen Modulen erstellt werden. Zum Beispiel im Modul Tickets ein neues Referenzfeld zum Modul Organisationen.
- Es können neue CK-Editorfelder (HTML) erstellt werden.
- Bestehende Felder vom Typ Textbereich, können als CK Editorfeld mit HTML Formatierung umgewandelt werden.
- Dateiuploads können auf bestimmte Typen eingeschränkt und auch als Multi-Upload konfiguriert werden.

**O** Erweiterung von Referenzfeldern, um die Möglichkeiten der Autovervollständigung bei Sucheingabe und der Schnellerzeugung direkt über einen neuen Button.

O In Popups zur Datensatzauswahl, kann auf zuletzt betrachtete Einträge gefiltert werden.

**O Nicht-rollengebundene Auswahllisten erlauben die Anlage neuer Werte direkt bei Datensatzerstellung** (Berechtigung über Profile vorausgesetzt).

O Die Validierung von Datensätzen erfolgt nun auf die komplette Maske und daher nicht mehr nacheinander pro Feld. Nicht valide Eingaben werden rot gekennzeichnet.

**O** Schnellbearbeitung (Doppelklick auf ein Feld) aller Feldtypen möglich.

**O** Schnellbearbeitung an vielen weiteren Stellen möglich, z.B. "Mehr Informationen" oder nach Durchführung einer globalen Suche.

**O** Wenn in einem Modul Referenzfelder auf Organisationen existieren und mindestens eins gefüllt ist, werden Popups zur Datensatzauswahl von Kontakten nun systemweit auf die gewählten Organisationen vorgefiltert.

d Der CSV Import/Update/Export wurde um mehrsprachige Felder erweitert. Damit lassen sich z.B. mehrsprachige Produkte per CSV aktualisieren.

# 15.2 Faktura/Produktpositionen

O Ein neuer Button steht zur Verfügung, sobald man in einem Fakturamodul weiter nach unten scrollt, damit man mit einem Klick wieder nach oben zu den Faktura Grundeinstellungen springt.

**O** Es kann eine Preisliste für eine Organisation gewählt werden. Wenn Positionen in einen Produktblock eingefügt werden, werden Preise aus der bei der Organisation hinterlegten Preisliste bevorzugt geladen.

**O** In den Modulen Potential und Angebot können Positionen aus dem Auswahl-Popup direkt als optionale Positionen eingefügt werden.

d Die Checkbox zum Kennzeichnen einer Position eines Potentials als Forecast Position ist nach links zu den anderen Aktionen einer Position verschoben worden.

## 15.3 Globale Einstellungen

Der Einstellungspunkt "Produktblock" im Block "Faktura" ist für Superuser aktiviert worden.

## 15.4 Add-on ..DATEV"

**O** Der globale Einstellungspunkt "Sachkonten" wurde hinzugefügt. Hier ist es möglich, die im CRM zu verwendenden Sachkonten zu pflegen

**O** In den Rechnungen kann nun ein weiterer Buchungsbeleg hinzugefügt werden. Die Felder heißen jetzt "original Buchungsbeleg" und "letzter Buchungsbeleg".

 $\bullet$  In den Organisationen ist es nun möglich, über das neue Feld "Debitor-Nummer" die (DATEV-) Debitor-Nummer zu pflegen. Gleichzeitig wurde im Modul Lieferanten das Feld "Kreditor-Nummer" hinzugefügt.

**O** In den Produkten und Dienstleistungen sind neue Felder für das "DATEV-Sachkonto" und die "Kostenstelle" hinzugefügt worden.

**O** Die neu hinzugefügten Felder (siehe oben) werden nun sowohl beim DATEV Export als auch per DATEVconnect online übertragen.

Ist das DATEV Add-on aktiv, wird beim Export von PDF-Vorlagen automatisch der Haken "als Buchungsbeleg verwenden" aktiviert

d Hinweis: der DATEV Export erzeugt nun mehrere (monatsspezifische) ZIP-Dateien. Diese können, wie bisher, einfach mit DATEV Belegtransfer übertragen werden.

Version 2021.3

#### **Veröffentlichungsdatum: 2021-04-13**

*Sie haben Fragen zur Aktualisierung? Dann zögern Sie nicht und kontaktieren Sie uns.*

Legende **O** New **O** Updated **O** Fixed

### 16.1 Produktblock Positionsgruppen

O Die neuen Positionsgruppen konnten bisher statisch hinterlegt werden. Mit diesem Update ist es möglich, durch einfache Eingabe in das Feld der Positionsgruppen, einen eigenen Wert einzugeben. Die individuelle Eingabe ist nur für den aktuellen Datensatz gültig.

### 16.2 Modul PDF Vorlagen Plus

d Im PDF Vorlagen Editor können Blöcke für Positionsgruppen anhand der Bezeichnungen gefiltert werden. Somit lassen sich Layouts abhängig von den verschiedenen Produktblöcken gestalten.

## 16.3 Neues Add-on "MS Azure AD über OAuth"

Ý Durch dass Add-on gestalten Sie den CRM Login-Prozess noch sicherer, da die Sicherheitsmerkmale des Microsoft-Kontos genutzt werden können. Durch die Funktion können sich CRM Benutzer mit einem vorhandenen MS Azure Active Directory Zugang am CRM+ System anmelden. Ist ein Benutzer bereits am Portal von Microsoft angemeldet, kann auf den browserinternen Single-Sign-On Prozess zurückgegriffen werden. Das CRM+ System kann ohne weitere Benutzerabfrage verwendet werden. Für mehr Information kontaktieren Sie uns gerne via Ticket oder per [E-Mail.](mailto:sales@brainformatik.com)

Version 2021.1

#### **Veröffentlichungsdatum: 2021-02-16**

*Sie haben Fragen zur Aktualisierung? Dann zögern Sie nicht und kontaktieren Sie uns.*

**Bemerkung:** Diese Version beinhaltet auch 2020.13

Legende **O** New **O** Updated **O** Fixed

## 17.1 Neuer Produktblock

G Mehrsprachige Felder für die Module "Produkte" und "Dienstleistungen" können über den Layout Editor nun konfiguriert werden.

**O** Es können Standardwerte für Währung, Sprache, Basisrabatt und Steuereinstellung bei Organisation definiert werden.

O Das Anlegen mehrerer Artikellisten Blöcke ist nun möglich.

O Einzelne Positionen können nun als "optional" gekennzeichnet werden.

**O** Das Einfügen alternativer Positionen zu einer Position ist nun möglich.

Ý Für Produktbündel kann die Menge der hinzugefügten Produkte konfiguriert werden.

O Verschieben einzelner Positionen oder ganzer Blöcke per Drag & Drop.

Ý Auswahlmöglichkeit bei Umwandlung von Potential/Angebot zu Auftrag/Rechnung, welche optionalen bzw. alternativen Positionen übernommen werden sollen.

G Benutzerdefinierte Felder für Positionen sind nun für Produkte und Dienstleistungen konfigurierbar, inklusive Berechtigung über die Profile.

# 17.2 Modul PDF Vorlagen Plus

d Das Modul wurde um die Möglichkeiten des neuen Produktblocks erweitert:

- mehrere Artikellisten möglich
- Zusammenfassung der Artikellisten
- benutzerdefinierte Felder der Positionen
- Menge der Produktbündel

# 17.3 Modul Timesheets

d Die Felder Start und Ende haben jetzt eine ähnliche Beziehung, wie von Terminen bekannt.

d Wird ein Start gewählt, wird das Ende + 1 Stunde vorausgefüllt.

d Wird Start bzw. Ende verschoben, wird die Differenz zwischen beiden beibehalten.

## 17.4 Exchange Connector

d Die Synchronisation von E-Mails ist nun nicht mehr auf den CRM-Sync Ordner beschränkt. Im globalen Einstellungspunkt "Exchange Connector" steht nun auch die Auswahl "Posteingang" bereit. Ist diese ausgewählt, werden alle in den Posteingang eingehenden E-Mails automatisch mit dem CRM synchronisiert.

d Der Versand von E-Mails ist nun nicht mehr nur durch Postfächer, sondern auch durch bestehende Exchange Connector Authentifizierungen möglich.

## 17.5 Globale Einstellungen

**O** Neuer Block Faktura integriert, in den einige bestehnde Einstellungsoptionen verschoben wurden.

Ý Neue Einstellung im Block Faktura, um benutzerdefinierte Felder für Produkt- oder Dienstleistungspositionen anzulegen.

Ý Im neuen Einstellungspunkt können auch revisionssichere Felder aus Produkt- bzw. Dienstleistungsmodul für die Anzeige in einer Position gewählt werden.

**O** Geschäftsbedingungen können je Mandant in den Unternehmensinformationen mehrsprachig konfiguriert werden. Außerdem werden ab sofort Textformatierungen unterstützt.

# 17.6 Technische Änderungen

d In Fakturamodulen ist innerhalb des Produktblocks keine Vermischung von Brutto-/Nettopositionen mehr möglich.

d Die Konfiguration von Steuern in den globalen Einstellungen wurde übersichtlicher gestaltet (Steuern auf Versandkosten wurden entfernt).

d Sowohl die alte, als auch die neue Webservice Schnittstelle wurden um die Möglichkeiten der Artikellisten, optionaler und alternativer Positonen, sowie benutzerdefinierter Felder je Position erweitert.

Version 2020.12

#### **Veröffentlichungsdatum: 2021-01-19**

*Sie haben Fragen zur Aktualisierung? Dann zögern Sie nicht und kontaktieren Sie uns.*

Legende **O** New **O** Updated **O** Fixed

### 18.1 Allgemein

**O** Das Add-on "Variable Pflichtfelder" ist absofort verfügbar! Das Add-on erlaubt variable Pflichtfelder in Abhängigkeit von Auswahllisten zu definieren. Für weitere Informationen kontaktieren Sie gerne unser Vertriebsteam!

# 18.2 Technische Änderungen

d Ab sofort lassen sich Spalten in Popups über den Modulmanager anpassen. Zum Beispiel: Bei einem Angebot wird das Popup der Produktliste geöffnet und diese Spalten können nun individuell eingestellt werden.

 $\bullet$  Ab sofort lassen sich die Spalten unter "mehr Informationen" über den Modulmanager anpassen. Ist zum Beispiel eine andere Reihenfolge gewünscht, oder es soll ein weiteres Feld angezeigt werden, ist dies nun individuell einstellbar.

d Ab sofort ist es möglich, für Popups zur Datenauswahl einen Schnellfilter zu konfigurieren. Zum Beispiel kann für das Produktlisten-Popup ein Schnellfilter auf eine Produktkategorie hinzugefügt werden.

d Für Module mit Adressfeldern kann zukünftig konfiguriert werden, ob bei der Auswahl eines Datensatzes die Adressen "immer", "nach Abfrage" (Standard) oder "nie" übernommen werden sollen. Die Fälle, in denen diese Abfrage erscheint, wurde auf alle Modulkombinationen erweitert, die Adressen aufweisen.

d In Popups, in welchen aufgrund der Verknüpfung zum Hauptdatensatz eine Vorfilterung der Datensätze stattfindet, ist es nun möglich bei der Schaltfläche "Alle Datensätze anzeigen" auch wieder zur vorgefilterten Liste zurückzukehren. Beispiel: In einem Angebot wählt man einen Kontakt aus, welcher im Popup nur die mit der Organisation verknüpften Kontakte vorgefiltert anzeigt. Wird "Alle Datensätze anzeigen" geklickt, werden alle gespeicherten Kontakte aufgelistet. Nun kann wieder auf die vorgefilterte Liste gewechselt werden.

## 18.3 Neue REST API

Ý Die neue CRM+ REST API ist in der Beta Version verfügbar.

Bemerkung: Die Dokumentation ist zu erreichen, indem bei Ihrer CRM URL alles ab "index.php" durch "api/docs" ersetzt wird [\(https://meine-crm-domain/api/docs\)](https://meine-crm-domain/api/docs).

**Bemerkung:** Die bestehenden Webservices bleiben bis auf Weiteres vorhanden.

Version 2020.11

#### **Veröffentlichungsdatum: 2020-11-17**

*Sie haben Fragen zur Aktualisierung? Dann zögern Sie nicht und kontaktieren Sie uns.*

**Bemerkung:** Diese Version beinhaltet auch 2020.10

Legende **O** New **O** Updated **O** Fixed

## 19.1 Allgemein

O Die Anbindung an den Visitenkarten-Scanner "SnapADDY" wurde fertiggestellt. Das Add-on kann ab sofort bestellt werden!

## 19.2 Kundenportal

d Designanpassungen mit Ähnlichkeit zum CRM+ System.

 $\bullet$  Theme Anpassungen aus dem CRM+, wirken sich auch auf das Kundenportal aus. Die Bereiche "Allgemein" und "Login" stehen dabei zur Verfügung.

Version 2020.9

#### **Veröffentlichungsdatum: 2020-09-05**

*Sie haben Fragen zur Aktualisierung? Dann zögern Sie nicht und kontaktieren Sie uns.*

**Bemerkung:** Diese Version beinhaltet auch 2020.4 - 2020.8

Legende **O** New **O** Updated **O** Fixed

### 20.1 Allgemein

d Erstell-, Bearbeitungs- und Detailansichten: Die Icons der Aktionen bleiben am oberen Bildschirmrand sichtbar, wenn auf der Seite nach unten gescrollt wird.

Ý Das Dashboard-Widget "Aktivitätsverlauf" bietet nun die Möglichkeit, Termine/Aufgaben direkt als erledigt zu markieren. Bei Terminen besteht dabei auch die Möglichkeit einen Follow-up Termin zu erstellen.

Ý Es wurde die Möglichkeit integriert, Passwörter nach einer vordefinierten Zeit ablaufen zu lassen. Diese Einstellung befindet sich in den globalen Einstellungen im CRM Konfigurator im Tab "Sicherheit".

 $\bullet$  Das Add-on "E-Mail-Marketing: CleverReach" ist ab sofort verfügbar!

# 20.2 Globale Einstellungen

d Details der Login-Historie: IP-Adressen werden nun anonymisiert.

 $\bullet$  Cronjobs: Die Auflistung der Cronjobs wurde noch weiter unterteilt.

Ý Cronjobs: Für die Erneuerung der OAuth Zugriffsschlüssel gibt es einen neuen Cronjob, der aktiviert sein muss, wenn diese Art der Anmeldung im CRM zur Anbindung von E-Mail Konten verwendet wird.

**O** Workflows: Für Bedingungen gibt es einen neuen Operator names "wurde verändert". Dieser prüft ob ein Feldwert verändert wurde, dabei spielen der alte und neue Wert keine Rolle, sie müssen sich lediglich unterscheiden.

d Modulmanager PBXManager: Die Beispiel URLs für die Client-Konfiguration des Add-ons "Softphone Connector", wurden um das Programm "TAPICall" erweitert.

d Option des FTP Backups wurde entfernt, es ist nur noch SFTP möglich.

# 20.3 Technische Änderungen

**B Rechnungen: Eine Rechnung vom Typ "Abonnement" muss mindestens eine Aboposition aufweisen.** 

Í Add-on Umkreissuche: Inaktive Module werden nicht mehr für die Vorfilterung auf Basis von Listen/Berichten angezeigt.

Í Datensätze die mit dem Exchange synchronisiert werden, sind nach einer Änderung jetzt so lange gesperrt, bis die Synchronisation abgeschlossen ist. Dies betrifft nur Änderungen an [synchronisierten Feldern.](https://hilfe.brainformatik.com/content/manual/de/latest/exchange_connector/betrieb.html#kontakte-synchronsierte-felder)

d Wird ein Benutzer gelöscht, werden dessen Ansichten ebenfalls gelöscht. Bisher wurden diese auf den gewählten Ersatzbenutzer übertragen.

d Die Reihenfolge der Optionen im Aktionenmenü der Listenansichten hat sich geändert.

## 20.4 Anmeldung E-Mail Konten

Ý Authentifizierung per OAuth Zugriffsschlüssel ist jetzt für Postfächer, Mailscanner und den globalen Postausgang möglich. Die Integration umfasst Konten von Google und Office365.

G Postfächer können über eine entsprechende Schaltfläche in den Einstellungen des jeweiligen Postfachs auf die neue Anmeldung umgestellt werden.

#### **Bemerkung:**

- Beide Anbieter werden im Laufe des Jahres 2021 die bisher im CRM verwendete Anmeldemöglichkeit abschalten.
- Infos von Google zu diesem Thema: [https://gsuiteupdates.googleblog.com/2020/03/](https://gsuiteupdates.googleblog.com/2020/03/less-secure-app-turn-off-suspended.html) [less-secure-app-turn-off-suspended.html](https://gsuiteupdates.googleblog.com/2020/03/less-secure-app-turn-off-suspended.html)
- Infos von Microsoft zu diesem Thema: [https://techcommunity.microsoft.com/t5/exchange-team-blog/](https://techcommunity.microsoft.com/t5/exchange-team-blog/basic-authentication-and-exchange-online-april-2020-update/ba-p/1275508) [basic-authentication-and-exchange-online-april-2020-update/ba-p/1275508](https://techcommunity.microsoft.com/t5/exchange-team-blog/basic-authentication-and-exchange-online-april-2020-update/ba-p/1275508)

#### **Wichtige Hinweis**

In den "Globalen Einstellungen" im Punkt "FTP Backup" wurde wie angekündigt die unsichere Option "FTP" entfernt.

Es steht nun nur noch die sichere Variante SFTP zur Verfügung, welche die Daten verschlüsselt überträgt. Bestehende FTP Konfigurationen wurden gelöscht und SFTP muss bei Bedarf manuell neu konfiguriert werden.

Bestehende SFTP Konfigurationen sind unverändert geblieben.

Es wurden keine Backups gelöscht!

Version 2020.3.4

#### **Veröffentlichungsdatum: 2020-05-05**

*Sie haben Fragen zur Aktualisierung? Dann zögern Sie nicht und kontaktieren Sie uns.*

#### **Wichtige Ankündigung**

In den "Globalen Einstellungen" im Punkt "FTP Backup" wird die unsichere Option "FTP" entfernt. Es steht dann nur noch die sichere Variante SFTP zur Verfügung, welche die Daten verschlüsselt überträgt. Bestehende FTP Konfigurationen werden gelöscht und SFTP muss dann manuell neu konfiguriert werden. Bestehende SFTP Konfigurationen bleiben unverändert. Es werden keine Backups gelöscht! Diese Änderung wird voraussichtlich mit der CRM Version 2020.8 Anfang Sept. 2020 ausgeliefert.

Version 2020.3

#### **Veröffentlichungsdatum: 2020-04-07**

*Sie haben Fragen zur Aktualisierung? Dann zögern Sie nicht und kontaktieren Sie uns.*

## 22.1 Allgemein

- Homepage Widget "Lokalisierung": Datensätze der ausgewählten Module können basierend auf Listenansichten oder Berichten gefiltert werden.
- Modul Termine & Aufgaben: CSV und ICS Exporte und Importe sind nun möglich.

### 22.2 Modul Social Wiki

• Das Feld "zuständig" kann per Massenbearbeitung geändert werden.

### 22.3 Modul Kommentare

- Unterkommentare werden ab sofort aufsteigend nach Erstelldatum sortiert.
- Ein Admin, Customer Admin, Superuser oder Ersteller eines Kommentars, kann diesen ab sofort löschen, wenn auch der bezogene Datensatz aus dem Papierkorb gelöscht wurde.
- Beispiel: Es wird ein Kontakt gelöscht und aus dem Papierkorb entfernt. Die Kommentare aus dem Kontakt können dann gelöscht werden.

# 22.4 Modul PDF Vorlagen

• Ein neuer Platzhalter Typ erlaubt die Erzeugung von Barcodes für verschiedene Standards, z.B. EAN-13.

Version 2020.2

#### **Veröffentlichungsdatum: 2020-03-10**

*Sie haben Fragen zur Aktualisierung? Dann zögern Sie nicht und kontaktieren Sie uns.*

### 23.1 Allgemein

- Modul Termine: In der Kalenderansicht kann ab sofort eine zur Listenansicht abweichende Ansicht als Standard definiert werden. Die Auswahl wird zudem unabhängig für die aktuelle Sitzung gespeichert.
- Globale Suche: Es werden nach durchgeführter Suche nun zusätzlich zu den Suchergebnissen der Suchbegriff, die Gesamtanzahl der Treffer und die durchsuchten Module angezeigt.

## 23.2 Add-on Umkreissuche

- Mittels des Einstellungspunktes "Theme Anpassungen" in den globalen Einstellungen, können nun jeweils eigene Farben für die Marker basierend auf Auswahlwerten des Organisationfeldes "Typ" definiert werden.
- Im Popup der Umkreissuche können nun Listenansichten oder Berichte aus den jeweiligen Modulen als zusätzlicher Filter gesetzt werden.
- Adressen können im Suchfenster manuell hinzugefügt werden. Bestehende Adressen können bearbeitet werden.
- Die Suche kann erneut aufgerufen und die Wegpunkte nachträglich manuell bearbeitet werden.

# 23.3 Technische Änderungen

- Modulmanager: Tab "Standardmodule" wurde zu "Module" und "Spezielle Module" zu "Funktionen" umbenannt. Zudem wurden diverse Einstellungspunkte aus "Module" in den Tab "Funktionen" verschoben.
- Freigabecenter: Neben Auswahllisten sind nun auch Checkboxen als Bedingungsfelder auswählbar.
- Kommentare mit CRM Benachrichtigung: Bei Aufruf eines im Nachrichtencenter angezeigten Datensatzes, wird die Nachricht autom. als gelesen markiert.
- Webformulare: Es können nun zusätzlich zum Modul Leads auch Webformulare für die Module Kontakte, Lieferanten und Partner erstellt werden.

# 23.4 Hilfebereich/CRM Handbuch

- Der neue Hilfebereich ist seit kurzem verfügbar.
- Das überarbeitete und stark erweiterte CRM+ Handbuch steht innerhalb des Hilfebereichs zur Verfügung.

#### **Hinweis**

- Das Add-on "**Softphone Connector**" ist seit kurzer Zeit verfügbar und ermöglicht die Anbindung vieler Telefonanlagen mithilfe eines geeigneten Softphones.
- Das Add-on "**Besuchsberichte**" ist ab sofort verfügbar und ermöglicht als neues Modul das Anlegen von Besuchsberichten.

Für mehr Informationen zu diesen Add-ons kontaktieren Sie uns gerne via Ticket oder per [E-Mail.](mailto:sales@brainformatik.com)

Version 2020.1

#### **Veröffentlichungsdatum: 2020-02-11**

*Sie haben Fragen zur Aktualisierung? Dann zögern Sie nicht und kontaktieren Sie uns.*

## 24.1 Allgemein

- Modul Home: In Widgets mit Listenansichten kann nun mittels neuem Icon direkt aus dem Widget heraus ein neuer Datensatz erstellt werden.
- Moduldashboard: In Widgets mit Listenansichten kann nun mittels neuem Icon direkt aus dem Widget heraus ein neuer Datensatz erstellt werden.

# 24.2 Technische Änderung

• E-Mail Scanner: In den Einstellungen des E-Mail Scanners wurden die Aktionsbuttons durch Icons (inkl. Tooltip) ersetzt.

# 24.3 Hilfebereich/CRM Handbuch

- Der neue Hilfebereich ist seit kurzem verfügbar.
- Das überarbeitete und stark erweiterte CRM+ Handbuch steht innerhalb des Hilfebereichs zur Verfügung.

#### **Hinweis**

Das Add-on "**Telefonie Plus**" ist seit kurzer Zeit verfügbar und ermöglicht die Anbindung vieler Telefonanlagen mit Hilfe eines Softphones. Für mehr Informationen kontaktieren Sie uns gerne via Ticket oder per [E-Mail.](mailto:sales@brainformatik.com)

Version 2019.13

#### **Veröffentlichungsdatum: 2020-01-14**

*Sie haben Fragen zur Aktualisierung? Dann zögern Sie nicht und kontaktieren Sie uns.*

# 25.1 Allgemein

- Wird ein Datensatz bearbeitet und es wurde mindestens eine Änderung vorgenommen, wird zukünftig eine Abfrage eingeblendet, sollte man die Seite ohne Speichern oder Abbrechen schließen oder wechseln wollen.
- Globale Einstellungen: Der Einstellungspunkt "Globale Standardfelder" wurde in den Bereich "Studio", sowie "Details der Login Historie" in den Bereich "Andere Einstellungen" verschoben.
- E-Mail Erstellung: Das Suchfeld im Popup zur Auswahl einer privaten oder globalen Vorlage ist jetzt fokussiert.
- CSV Update: Die Funktionalität "CSV Update" wurde in den Modulen Produkte und Dienstleistungen hinzugefügt.
- Modul E-Mail Postfächer: Das Dropdown Menü der Aktionen wurde durch Icons ersetzt.
- Modul Rechnung: Wird im Produktblock ein Aktivposten gewählt, findet eine entsprechende Prüfung auf das Produkt statt. Je nach Ergebnis, werde entsprechende Aktionen angeboten.

Version 2019.12

#### **Veröffentlichungsdatum: 2020-01-14**

*Sie haben Fragen zur Aktualisierung? Dann zögern Sie nicht und kontaktieren Sie uns.*

### 26.1 Allgemein

- Modul Papierkorb autom. Löschroutine: In "Globale Einstellungen Modulmanager Papierkorb" kann eine automatische Löschroutine mit Eingabe von Tagen individuell für jedes Modul definiert werden. Der Adminstrator erhält mittels Nachrichtencenter entsprechende Benachrichtigungen über durchgeführte Löschvorgänge. Der Wert 0 bedeutet, keine automatische Löschroutine.
- Kommentare: Die Art der Benachrichtigung (Als CRM Benachrichtigung/Als E-Mail Benachrichtigung) ist nun unter "Meine Einstellungen" pro Benutzer als Standard speicherbar.
- Globale Suche: Links zu Datensätzen in den Suchergebnissen werden ab sofort in einem neuen Browsertab geöffnet.
- Kundenportal: Auf der Loginseite wurde der Bildslider entfernt. Es wird nur noch ein Bild statisch angezeigt.
- Modul Home: Werden Berichte in einem Widget dargestellt, ist nun die Anzahl der dargestellten Datensätze im Widget einstellbar. Überschreitet die Gesamtanzahl der Datensätze die eingestellte Anzahl, wird eine Seitennavigation angezeigt.
- Charts in Listenansicht: Das Anlegen von Charts wurde optimiert, u.a. wird der Dialog zur Erstellung nach Fertigstellung automatisch geschlossen.
- Filter in benutzerdefinierten Listenansichten: Im Filter der Listenansicht ist es nun möglich, einen Bericht als zusätzlichen Filter zu wählen. Voraussetzung ist das gleiche Hauptmodul. Dies ermöglicht modulübergreifende Filtermöglichkeiten.
- CSV Import: Nach einem CSV Import, kann dieser im Nachrichtencenter nochmals bestätig werden. Ein bestätigter Import kann dann nicht mehr über das Nachrichtencenter rückgängig gemacht werden.

# 26.2 Kalender

- Dateianhänge können nun zu Terminen und Aufgaben hinzugefügt werden. Bei angebundenem MS Exchange werden die Anhänge entsprechend synchronisiert.
- Quick Create: Wird ein neuer Termin erstellt, steht das Feld "Beschreibung" als CKEditor zur Verfügung. Somit gehen Formatierungen beim Speichern nicht verloren.

# 26.3 Technische Änderungen

PDF Vorlagen Plus: In überschreibbaren Vorlagen wird ein manuell eingefügter Seitenumbruch auch dann berücksichtigt, wenn er sich innerhalb einer Tabelle befindet.

Version 2019.11

#### **Veröffentlichungsdatum: 2019-11-19**

*Sie haben Fragen zur Aktualisierung? Dann zögern Sie nicht und kontaktieren Sie uns.*

## 27.1 Allgemein

- Modul Organisationen: Im Popup "Zeige Organisationshierarchie" wird bei Klick auf eine Organisation der Datensatz in einem neuen Browser Tab geöffnet. Gleiches gilt für Hierarchien in anderen Modulen.
- Allgemein: Massenbearbeitung (bearbeiten/löschen): Fehlt dem Benutzer die Berechtigung zum Bearbeiten oder Löschen eines oder mehrerer ausgewählter Datensätze, wird nun in einem neuen Popup eine Logdatei zum Download angeboten.
- E-Mail erstellen: Verfügt ein Empfänger über mehrere E-Mail Adressen, werden diese im Auswahlpopup gruppiert nach Empfängernamen angezeigt.
- Modul Papierkorb: Für alle Module werden nun in der Listenansicht die gleichen Spalten angezeigt. Zudem kann direkt aus der Listenansicht abgelesen werden, welcher Benutzer einen Datensatz zu welchem Zeitpunkt gelöscht hat.
- Modul Lieferanten: Im Tab "Mehr Informationen" wurde der Button "Erstelle Kontakt" hinzugefügt.
- Modul Kontakte: Das Icon zum Aufruf der Organisation wurde neu positioniert.
- Alle Module: Das Feld "letzter Bearbeiter" wurde in der Standardansicht hinzugefügt. Es kann über den Layouteditor bei Bedarf auch in weiteren Ansichten aktiviert werden.

# 27.2 Kalender

- Mobile Ansicht: Beim Erstellen oder Bearbeiten von Terminen und Aufgaben können nun Beziehungen ausgewählt werden.
- Kalenderfreigabe für private Termine: Die Checkbox "bearbeiten" wird als weitere Freigabeoption eingeblendet, wenn die Freigabe "Stellvertreter (Vollzugriff)" ausgewählt ist und die Checkbox "kann alle privaten Termine sehen" angehakt wird.
- Private Termine: Wird ein privater Termin von einem Benutzer für einen anderen erstellt, stehen dem Ersteller nur Benutzer zur Verfügung, die eine Freigabe für private Termine erteilt haben.
- Termineinladung: Bei einer Zusage wird eine entsprechende Meldung im CRM angezeigt.

# 27.3 Technische Änderungen

- Modul Projektteams: Teammitglieder werden nun immer mit Vor-/Nachnamen angezeigt.
- Modul Rechnungen: Sowohl die Felder "Rechnungstyp" und "Laufzeit", als auch Blöcke in denen sich eines dieser Felder befindet, können nicht mehr ausgeblendet werden. War das der Fall, werden diese Felder bzw. Blöcke wieder eingeblendet.
- Modul Partner: Beim Hinzufügen von Werten zum Feld "Typ" kam es zu einer falschen Reihenfolge. Im Zuge der Korrektur dieses Verhaltens, wurde die Standardreihenfolge wiederhergestellt.
- Modulmanager: Pflichtfelder werden nun in allen Ansichten (Ansicht "Standard" und allen benutzerdefinierten Ansichten) angezeigt. War das nicht der Fall, werden diese in allen Ansichten wieder eingeblendet.
- Modul Berichte: Die in einem Berichtsset enthaltenen tabellarischen Berichte zeigen nun auch die Gruppierung des jeweiligen tabellarischen Berichts.
- Proxy-Server: Der Einstellungspunkt "Proxy Server Einstellungen" in den globalen Einstellungen und die Konfigurationspunkte zum Proxy-Server in "CRM Konfigurator - Kundenportal" wurden entfernt.
- Modul E-Mail Postfächer: Bereits referenzierte E-Mails, welche sich im CRM Papierkorb befinden, werden nicht mehr mit einem Link, sondern mit einem entsprechenden Hinweis angezeigt.

#### **Hinweis**

- Das Modul "Newsletter" wurde wie angekündigt komplett entfernt!
- Das Modul "PDF Template Generator/PDF Vorlagen" wurde wie angekündigt komplett entfernt!

Version 2019.10

#### **Veröffentlichungsdatum: 2019-10-22**

*Sie haben Fragen zur Aktualisierung? Dann zögern Sie nicht und kontaktieren Sie uns.*

### 28.1 Allgemein

- Icons: In etwa zehn Modulen werden andere Icons verwendet, da diese zuvor teilweise doppelt für mehrere Module verwendet wurden, oder nicht passend waren.
- Die Zeitfilter "die letzten/nächsten 180 Tage" und "die letzten/nächsten 365 Tage" wurden in den Filtereinstellungen bei Listenansichten und Berichten hinzugefügt.
- Modul Rechnungen: Der Status "bezahlt" kann in einer Rechnung nun nur noch von Benutzern gesetzt werden, welche die Berechtigung haben, den Datensatz zu bearbeiten.
- Modul Rechnungen: Bei Abo-Rechnungen wurde der Link zur Masterrechung hervorgehoben.
- Feld Ticker Symbol: Die für das Feld "Ticker Symbol" (Börsenkurse) genutzte Yahoo API wurde entfernt. Das Feld wird rein aus informativen Zwecken nicht von Brainformatik entfernt, kann jedoch bei Bedarf durch Ihren Adminzugang gelöscht werden.
- Produktblock: In allen Modulen, welche den Produktblock nutzen (z.B. Rechnungen) wurde das Feld "Positionsrabatt" (Summe der Positionsrabatte) eingefügt. Dieses Feld steht auch als neue Variable bei PDF Vorlagen Plus zur Verfügung.
- Modulmanager Layout Editor: Das Icon zum direkten Aufruf des Auswahllisteneditors wird nur noch dann angezeigt, wenn die Auswahlliste auch bearbeitbar ist.
- Exchange Connector: Wurde eine E-Mail mittels Exchange Connector synchronisiert und wird diese zusätzlich von einem konfigurierten E-Mail Scanner gescannt, wird die E-Mail nur noch einmal als Datensatz angelegt. Gleiches gilt, wenn die E-Mail zuerst vom Scanner eingelesen wird, und danach per Exchange Connector synchronisiert werden soll.
- Workflows: Bei zeitverzögerten Workflows kann nun auch eine Uhrzeit der Ausführung definiert werden.

## 28.2 Kalender

- Modul Aufgaben: Das Feld "Ende" wurde zu "Fälligkeit" umbenannt.
- Modul Aufgaben: Bei Erinnerungen wird im 1. Hinweis der eingestellte Beginn der Arbeitszeit vorausgefüllt, beim 2. Hinweis der eingestellte Beginn + 1 Tag.
- Modul Termine Teilnehmer hinzufügen: Bezieht sich ein Termin auf einen Kontakt, werden bei der Auswahl von einzuladenden Kontakten, primär Kontakte, der mit dem Kontakt verknüpften Organisation, angezeigt. Die Suche und Auswahl nach allen anderen Kontakten ist weiterhin möglich.
- Modul Termine: Bei den Namen der Eingeladenen wird bei Mouseover des Status-Icons angezeigt, wann der Eingeladene den Termin zu-/abgesagt hat.

# 28.3 Technische Änderungen

- DATEV: Ist das DATEV Add-on aktiv, kann kein Gesamtrabatt für Faktura Datensätze vergeben werden. Ein Export bestehender Rechnungen mit Gesamtrabatt zu DATEV, ist ebenfalls nicht möglich.
- Auswahllisteneditor: Bei Multiauswahllisten, welche nicht als Pflichtfelder definiert wurden, können die Werte ohne Ersatz gelöscht werden.
- CSV Update: Die Aktion "CSV Update" ist nun nur noch in den Modulen verfügbar, in denen die Aktion auch vorgesehen war. Bei allen anderen Modulen wurde diese Aktion entfernt.
- Globale Einstellungen Logs verwalten (InHouse): Warnungen wurden bisher in der Datei "php error.log" gespeichert. Entsprechende Einträge werden nun in die separate Datei "php\_warning.log" gespeichert.

#### **Hinweis**

Im Kundenportal – Bereich Wissensbasis – gibt es folgende Neuerungen:

- Kategorie "Videos": Es sind hier einige Aufzeichnungen zu diversen Webinarthemen verfügbar. Diese Aufzeichnungen können Sie auch als Videodatei herunterladen.
- Kategorie "Updates veröffentlicht": Hier sind alle Update-Informationen ab 01/2019, sortiert nach Erscheinungsdatum, verfügbar.
- Kategorie "Updates unveröffentlicht": Hier sind die Update-Informationen zum nächsten CRM+ Update verfügbar.

#### **Wichtig**

Die API (Schnittstelle) des Anbieters "Newsletter2Go" wurde zum 01.03.2019 eingestellt. Das Modul "Newsletter" wurde per Update am 26.02.2019 auf "nur lesend" gestellt und alle Aktionen, die auf die API zugreifen, wurden deaktiviert. Das Modul "Newsletter" wird Mitte November komplett entfernt!

Das Modul PDF Template Generator/PDF Vorlagen wurde auf "nur lesend" gestellt. Der alte Editor wird Mitte November komplett entfernt!

Version 2019.9

#### **Veröffentlichungsdatum: 2019-09-24**

*Sie haben Fragen zur Aktualisierung? Dann zögern Sie nicht und kontaktieren Sie uns.*

### 29.1 Allgemein

- Das Modul "E-Mail Postfächer" wird für einen schnelleren Zugriff zukünftig als Icon dauerhaft rechts neben dem Icon "Aufgaben" angezeigt.
- Wie bereits angekündigt, können ab sofort keine PDF Dateien über das alte Modul "PDF Vorlagen" bzw. "PDF Template Generator" exportiert werden. Bitte nutzen Sie den neuen PDF Vorlagen Plus Editor zum Exportieren der PDF Vorlagen. Den Button zum Export finden Sie links oben neben den Icons Bearbeiten, Löschen, Änderungsverfolgung etc.
- Wird bei einer Rechnung ein Produkt hinzugefügt und das Icon für Aktivposten geklickt, ist es nun möglich, mehr als einen Aktivposten auszuwählen (falls vorhanden).
- Wird eine E-Mail über das Modul "E-Mail Postfächer" verknüpft, werden die verknüpften Datensätze am rechten Bildrand angezeigt. Diese Anzeige wurde überarbeitet und ist nun übersichtlicher.
- Die Betreffzeile beim Verfassen einer E-Mail wurde an die Länge der Empfängerzeilen angepasst.

### 29.2 Kalender

- Eine direkte Eingabe von Werten in Datumsfelder ist nun auf vielfachen Wunsch wieder möglich.
- Die Anzeige von Geburtstagen ist nun verfügbar. Die Funktion muss im Modulmanager für Termine im Punkt Grundkonfiguration global freigegeben werden. Weitere Informationen finden Sie im Handbuch.
- Bei sehr hellen Farben für Termintypen, wird in der Anzeige im Kalender nun schwarze Schrift verwendet, um einen besseren Kontrast zu erreichen.
- Für das Widget "Termine & Aufgaben" wurde die Auswahl des anzuzeigenden Kalenders übersichtlicher gestaltet.
- Wenn ein eingeladener Benutzer seinen Termin löscht, bekommt der Terminersteller über diese Absage eine Nachricht im CRM.
- Die Kalenderfarben für Gruppen unter "Meine Einstellungen", wurden zur besseren Übersicht, in einen eigenen Block verschoben.
- Bei der Neuanlage eines Datumsfeldes im Layout Editor, ist der Feldtyp standardmäßig auf "Datum" gesetzt.

# 29.3 Technische Änderungen

Webservices: Datumsfelder mit Zeit werden immer in der Benutzerzeitzone geliefert und müssen auch so an die Schnittstelle übergeben werden.

#### **Hinweis**

Im Kundenportal – Bereich Wissensbasis – gibt es folgende Neuerungen:

- Kategorie "Videos": Es sind hier einige Aufzeichnungen zu diversen Webinarthemen verfügbar. Diese Aufzeichnungen können Sie auch als Videodatei herunterladen.
- Kategorie "Updates veröffentlicht": Hier sind alle Update-Informationen ab 01/2019, sortiert nach Erscheinungsdatum, verfügbar.
- Kategorie "Updates unveröffentlicht": Hier sind die Update-Informationen zum nächsten CRM+ Update verfügbar.

#### **Wichtig**

Die API (Schnittstelle) des Anbieters "Newsletter2Go" wurde zum 01.03.2019 eingestellt. Das Modul "Newsletter" wurde per Update am 26.02.2019 auf "nur lesend" gestellt und alle Aktionen, die auf die API zugreifen, wurden deaktiviert. Das Modul "Newsletter" wird Mitte November komplett entfernt!

Das Modul PDF Template Generator/PDF Vorlagen wird Mitte September auf "nur lesend" gestellt. Bitte stellen Sie sicher, dass Sie bis zu diesem Zeitpunkt alle notwendigen Vorlagen im Modul PDF Vorlagen Plus zur Verfügung haben. Der alte Editor wird Mitte November komplett entfernt!

Version 2019.8

#### **Veröffentlichungsdatum: 2019-08-27**

*Sie haben Fragen zur Aktualisierung? Dann zögern Sie nicht und kontaktieren Sie uns.*

### 30.1 Kalender

- Termine: In der Planungsansicht waren zuvor alle Gruppen des Benutzers vorausgewählt. Mit dem neuen Update kann der Benutzer selbst auswählen, welche Gruppenkalender angezeigt werden sollen. Diese Auswahl wird dann dauerhaft zum Benutzer gespeichert.
- Termine und Aufgaben: Das beliebte Icon "grünes Häkchen" für Termine und Aufgaben ist wieder verfügbar. Damit lassen sich Termine auf "durchgeführt" und Aufgaben auf "erledigt" setzen. Diese Funktion ist sowohl in der Listenansicht der Termine und Aufgaben, als auch in den "Mehr Informationen" anderer Module verfügbar.
- Termine: Mit der Integration des Icons "grünes Häkchen" wird zusätzlich eine weitere Funktion "Follow-Up" für Termine bereitgestellt. Wurde die Funktion unter "Meine Einstellungen" eingerichtet, wird bei Klick auf das grüne Häkchen ein Popup angezeigt, welches die Möglichkeit bietet, einen neuen "Follow-Up" Termin zu erstellen.
- Freigabe von Aufgaben: Unter "Meine Einstellungen" wurde die "Aufgabenfreigabe" integriert. Benutzer können damit wie bereits bei den Terminfreigaben selbst bestimmen, welche Freigaben für andere Benutzer erteilt werden sollen.
- Auswahllisten-Editor: Bisher konnten für das Feld "Status" bei Terminen und Aufgaben die Werte nicht verändert werden. Sie können im Auswahllisteneditor nun wieder bearbeitet/gelöscht werden. Die Standardwerte können weiterhin weder bearbeitet noch gelöscht werden.
- Kalenderansicht: Für Termine werden Icons zum "Bearbeiten" und "Löschen" angezeigt.
- Add-on Umkreissuche: Der Geofilter für benutzerdefinierte Listenansichten wurde für die Module Termine und Aufgaben erweitert.

# 30.2 Technische Änderungen

- CRM Konfigurator/Allgemein: Das eingestellte Uploadlimit für E-Mail Anhänge greift wieder korrekt. Bitte prüfen Sie Ihre Einstellungen, ob das gewünschte Limit eingerichtet ist.
- Felder Termine und Aufgaben: Benutzerdefinierte Kalenderfelder, die noch zu Zeiten des "alten" Kalenders erstellt wurden, sind wieder mit der Eigenschaft "schnelles Bearbeiten" ausgestattet (bearbeiten per Doppelklick).

#### **Hinweis**

Im Kundenportal – Bereich Wissensbasis – gibt es folgende Neuerungen:

- Kategorie "Videos": Es sind hier einige Aufzeichnungen zu diversen Webinarthemen verfügbar. Diese Aufzeichnungen können Sie auch als Videodatei herunterladen.
- Kategorie "Updates veröffentlicht": Hier sind alle Update-Informationen ab 01/2019, sortiert nach Erscheinungsdatum, verfügbar.
- Kategorie "Updates unveröffentlicht": Hier sind die Update-Informationen zum nächsten CRM+ Update verfügbar.

#### **Wichtig**

Die API (Schnittstelle) des Anbieters "Newsletter2Go" wurde zum 01.03.2019 eingestellt. Das Modul "Newsletter" wurde per Update am 26.02.2019 auf "nur lesend" gestellt und alle Aktionen, die auf die API zugreifen, wurden deaktiviert. Das Modul "Newsletter" wird Mitte November komplett entfernt!

Das Modul PDF Template Generator/PDF Vorlagen wird Mitte September auf "nur lesend" gestellt. Bitte stellen Sie sicher, dass Sie bis zu diesem Zeitpunkt alle notwendigen Vorlagen im Modul PDF Vorlagen Plus zur Verfügung haben. Der alte Editor wird Mitte November komplett entfernt!

Version 2019.7

#### **Veröffentlichungsdatum: 2019-07-30**

*Sie haben Fragen zur Aktualisierung? Dann zögern Sie nicht und kontaktieren Sie uns.*

### 31.1 Kalender

In der Kalenderansicht (Modul Termine) steht die neue Planungsansicht zur Verfügung. Bei Klick auf das neue Icon für die Planungsansicht, wird im Standard der eigene Kalender sowie die Gruppenkalender angezeigt. Zusätzlich können freigegebene Kalender von anderen Benutzern ausgewählt werden.

## 31.2 Auswahllistenabhängigkeiten

Sollten zu einem Modul Auswahllistenabhängigkeiten definiert sein, so sind diese auch bei der Schnellerzeugung (quick create) eines Datensatzes verfügbar.

## 31.3 Webservices (API)

Webservices liefern den Zeitstempel inkl. Angabe von Sekunden (z.B.: "2019-07-04 08:10:00"). Beim Übergeben von Daten an CRM+ (z.B. create) werden beide Formate (mit und ohne Sekunden) akzeptiert.

#### **Hinweis**

Im Kundenportal - Bereich Wissensbasis - finden Sie unter der Kategorie "Videos" einige Aufzeichnungen zu diversen Webinarthemen. Diese Aufzeichnungen können Sie auch als Videodatei herunterladen.

#### **Wichtig**

Das Modul PDF Template Generator/PDF Vorlagen wird Mitte September auf "nur lesend" gestellt. Bitte stellen Sie sicher, dass Sie bis zu diesem Zeitpunkt alle notwendigen Vorlagen im Modul PDF Vorlagen Plus zur Verfügung haben. Der alte Editor wird dann Mitte November komplett entfernt!

Version 2019.6

#### **Veröffentlichungsdatum: 2019-07-02**

*Sie haben Fragen zur Aktualisierung? Dann zögern Sie nicht und kontaktieren Sie uns.*

### 32.1 Modul Kalender

- Unter "Meine Einstellungen -> Kalender" können zusätzlich zu den Typen eines Termins nun auch spezielle Farben für die eigenen Gruppen konfiguriert werden.
- In den globalen Einstellungen für Gruppen, kann pro Gruppe der Gruppenkalender aktiviert werden. Damit können allen Benutzern dieser Gruppe besondere Rechte für Erstellung, Bearbeitung und Löschung von Terminen dieser Gruppe zugewiesen werden.
- Eingeladene Benutzer können den Status der eigenen Termine über eine gesonderte Aktion in der Detailansicht setzen.
- Das Widget "Aufgaben und Termine" ist nun für die Homepage verfügbar. Dieses Widget bietet eine gemeinsame Übersicht von offenen Terminen und Aufgaben. Datensätze können darüber hinaus auch direkt auf "erledigt" bzw. "durchgeführt" gesetzt werden.
- Ein neuer Aufgabenstatus "überfällig" steht zur Verfügung. Zu diesem Status kann auch ein Cronjob aktiviert werden, der den Status "überfällig" bei überschrittenem Enddatum automatisch setzt.

# 32.2 Modul Rechnungen

Die Felder "Typ", "Abrechnungsintervall" und "Laufzeit" sind nun nicht mehr ausblendbar, damit Rechnungen weiterhin korrekt gespeichert werden können.

# 32.3 Modul Projekte

Im Tab "Mehr Informationen" ist nun der Gantt Chart verfügbar.

# 32.4 Globale Einstellungen

- Workflow-Aufgabe "Feld aktualisieren" erlaubt jetzt die Änderung von Multiauswahllisten. Dabei kann man die bestehenden Werte ergänzen oder ersetzen
- Workflow-Aufgabe "E-Mails senden" erlaubt jetzt die Auswahl der Sprache, wenn man eine Vorlage des Moduls PDF Vorlagen Plus auswählt

## 32.5 Webservices

Die Operation "Retrieve" erlaubt jetzt das Abfragen eines Dokumentenanhangs

## 32.6 Allgemein

Allgemeine Systemoptimierungen

#### **Wichtige Ankündigung**

Das Modul PDF Template Generator/PDF Vorlagen wird Mitte September auf "nur lesend" gestellt. Bitte stellen Sie sicher, dass Sie bis zu diesem Zeitpunkt alle notwendigen Vorlagen im Modul PDF Vorlagen Plus zur Verfügung haben. Der alte Editor wird dann Mitte November komplett entfernt!
# KAPITEL 33

Version 2019.5

#### **Veröffentlichungsdatum: 2019-06-04**

*Sie haben Fragen zur Aktualisierung? Dann zögern Sie nicht und kontaktieren Sie uns.*

## 33.1 Modul Rechnungen

Die Felder "Abrechnungsintervall" und "Typ" sind nun nicht mehr ausblendbar, damit Rechnungen weiterhin korrekt gespeichert werden können.

## 33.2 Modul Projekte

Im Tab "Mehr Informationen" ist nun der Gantt Chart wieder verfügbar.

## 33.3 Globale Einstellungen

Punkt "Logs verwalten" (nur für Benutzer mit Rechteeinstellung "Admin" verfügbar): Logdateien können nun im Browser Firefox wieder heruntergeladen werden.

## 33.4 Allgemein

Allgemeine Systemoptimierungen.

# KAPITEL 34

Version 2023.12

#### **Veröffentlichungsdatum: ab 2024-02-20**

*Sie haben Fragen zur Aktualisierung? Dann zögern Sie nicht und kontaktieren Sie uns.*

**Bemerkung:** Diese Version beinhaltet auch 2023.10, 2023.11

Legende **O** New **O** Updated **O** Fixed

### 34.1 Allgemein

d E-Mail-Marketing: Für CleverReach können Reaktionen auf Abmeldungen konfiguriert werden. Diese befinden sich unter der Konfiguration von Attributen und können für jede Empfängerliste individuell definiert werden.

d Add-on "Zugferd": Pflichtangaben laut Standard wurden ergänzt

d E-Mails: Werden E-Mails ins System importiert oder aus dem System verschickt, welche mit Kontakten verknüpft werden, dann sind diese E-Mails auch automatisch mit der jeweiligen Hauptorgansiation der entsprechenden Kontakte verknüpft

## 34.2 Module Termine/Aufgaben

d Die Konfiguration von Freigaberegeln bezüglich Datensätzen von Gruppen wurde geändert

d Bisher wurden Termine/Aufgaben die Gruppen zugewiesen sind freigegeben, sobald ein Benutzer aus dieser Gruppe Freigaben erstellt hat

O Ab sofort müssen Freigaben für Termine/Aufgaben die Gruppen zugewiesen sind explizit für Benutzer freigegeben werden

**O** Die neue Konfiguration befindet sich bei Gruppen unter den globalen Einstellungen

## 34.3 DATEV Authentifizierung

**O** Unter "meine Einstellungen" im Tab "Schnittstellen" wurde ein Popup zur "Zugangsschlüsselverwaltung" hinzugefügt. Dort können für alle aktivierten Datenservices Langzeit- und Kurzzeittokens angefordert werden

- Kurzzeittokens sind 11 Stunden gültig
- Langzeittokens sind 2 Jahre gültig und müssen zwingend für einen spezifischen Datenbestand angefordert werden. Daher ist es erforderlich, im Vorfeld "Beraternummer" und "Mandantennummer" in den Addon-Einstellungen einzupflegen.

d Bei der Ausführung der Aktionen "DATEV Rechnungsdatenservice 1.0" oder "DATEV Buchungsdatenservice" werden die Tokens aus der Zugangsschlüsselverwaltung verwendet

d Sollte kein Token in der "Zugangsschlüsselverwaltung" für den aufgerufenen Datenservice hinterlegt sein, kann direkt beim ausführen der Aktion ein Kurzzeittoken angefordert werden

d Vor der Ausführung des gewählten Datenservice, werden nun erweiterte Prüfungen durchgeführt, bspw. werden Wirtschaftsjahr, Sachkontennummernlänge, aktivierte Rechnungsbücher und Berechtigungen auf Schnittstellen geprüft

## 34.4 Technische Änderungen

d In der Mobilen Ansicht werden Standardwerte für benutzerdefinierte Ansichten berücksichtigt

d Add-on DATEV: Der Rechnungsdatenservice erlaubt die Verwendung von Gesamtrabatten

d Bei Kopie oder Umwandlung von Fakturadatensätzen können keine Positionen kopiert werden, deren Basisprodukt/-dienstleistung bereits gelöscht wurde

 $\bullet$  Tickets, die über den Mail Scanner erstellt werden, haben die Ticketquelle "E-Mail"

d Die aktuell installierte Version von CRM+ inklusive Link zu den jeweiligen Änderungen befindet sich links in der Fußzeile des Systems